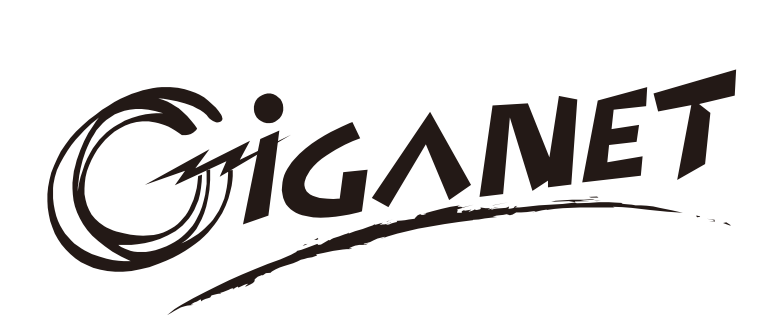

# Uninterruptible Power Systems

1/2/3KVA Li

4256-6709 A 4256-6709 A

Operation Manual

All rights reserved.

The information in this document is subject to change without notice.

### Publish statement

Thank you for purchasing this series UPS.

This series UPS is an intelligent, single phase in single phase out, high frequency online UPS designed by our R&D team who is with years of designing experiences on UPS. With excellent electrical performance, perfect intelligent monitoring and network functions, smart appearance, complying with EMC and safety standards, The UPS meets the world's advanced level.

Read this manual carefully before installation

This manual provides technical support to the operator of the equipment.

Contact the nearest hazardous waste disposal station when the products or components are discarded

## **Table of Contents**

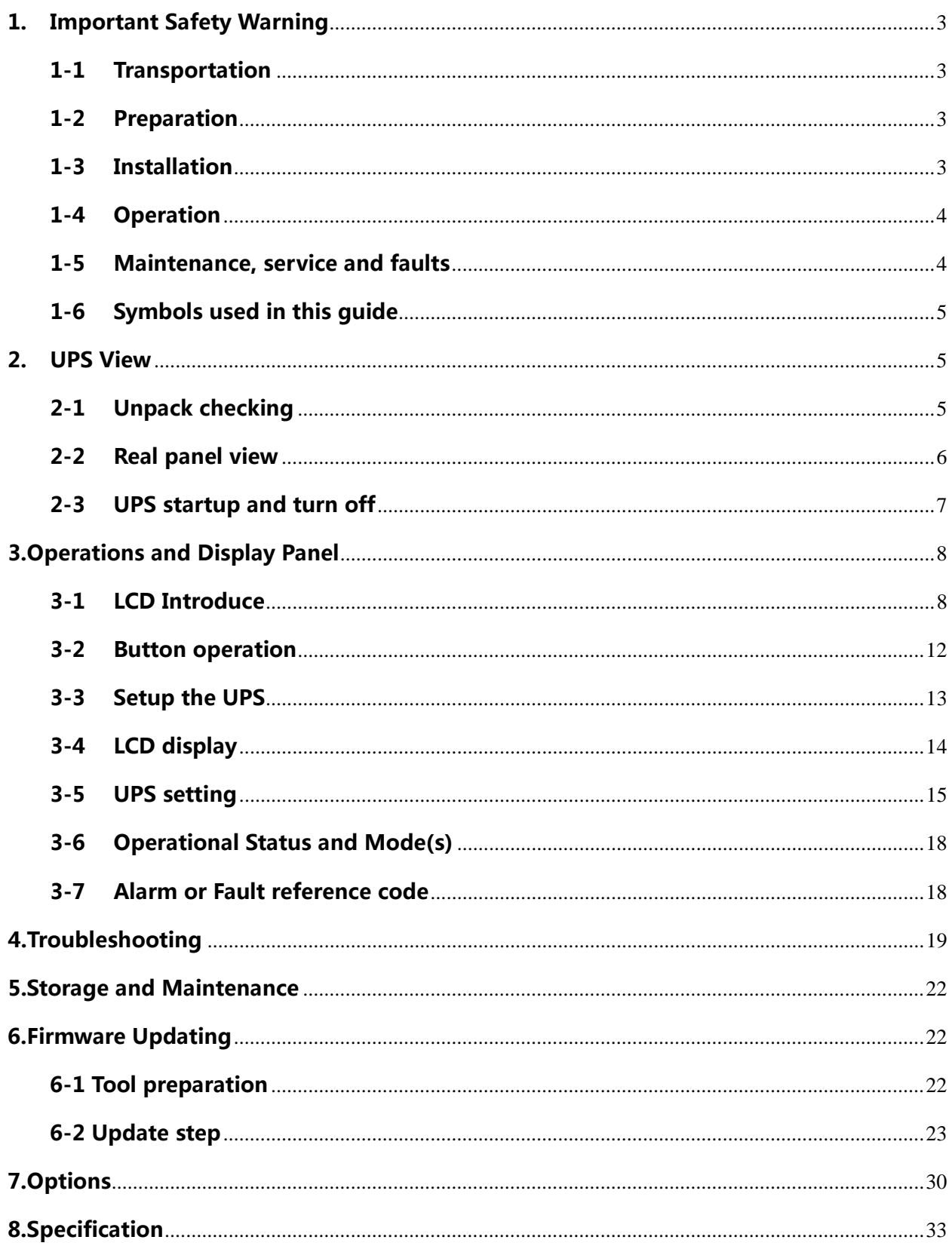

## **1. Important Safety Warning**

Important safety instructions – Save these instructions

Please comply with all warnings and operating instructions in this manual strictly. Save this manual properly and read carefully the following instructions before installing the unit. Do not operate this unit before reading through all safety information and operating instructions carefully

There exists dangerous voltage and high temperature inside the UPS. During the installation, operation and maintenance, please abide the local safety instructions and relative laws, otherwise it will result in personnel injury or equipment damage. Safety instructions in this manual act as a supplementary for the local safety instructions. Our company will not assume the liability that caused by disobeyingsafety instructions.

### **1-1 Transportation**

• Please transport the UPS system only in the original package to protect against shock and impact.

## **1-2 Preparation**

- Condensation may occur if the UPS system is moved directly from cold to warm environment. The UPS system must be absolutely dry before being installed. Please allow at least two hours for the UPS system to acclimate the environment.
- Do not install the UPS system near water or in moist environments.
- Do not install the UPS system where it would be exposed to direct sunlight or near heater.
- Do not block ventilation holes in the UPS housing.

### **1-3 Installation**

- Do not connect appliances or devices which would overload the UPS system (e.g. laser printers) to the UPS output sockets.
- Place cables in such a way that no one can step on or trip over them.
- Do not connect domestic appliances such as hair dryers to UPS output sockets.
- The UPS can be operated by any individuals with no previous experience.
- Connect the UPS system only to an earthed shockproof outlet which must be easily accessible and close to the UPS system.
- Please use only VDE-tested, CE-marked mains cable (e.g. the mains cable of your computer) to connect the UPS system to the building wiring outlet (shockproof outlet).
- Please use only VDE-tested, CE-marked power cables to connect the loads to the UPS system.

 When installing the equipment, it should ensure that the sum of the leakage current of the UPS and the connected devices does not exceed 3.5mA.

## **1-4 Operation**

- Do not disconnect the mains cable on the UPS system or the building wiring outlet (shockproof socket outlet) during operations since this would cancel the protective earthing of the UPS system and of all connected loads.
- The UPS system features its own, internal current source (batteries). The UPS output sockets or output terminals block may be electrically live even if the UPS system is not connected to the building wiring outlet.
- In order to fully disconnect the UPS system, first press the OFF/Enter button to disconnect the mains.
- **•** Prevent no fluids or other foreign objects from inside of the UPS system.

## **1-5 Maintenance, service and faults**

- The UPS system operates with hazardous voltages. Repairs may be carried out only by qualified maintenance personnel.
- **Caution** risk of electric shock. Even after the unit is disconnected from the mains (building wiring outlet), components inside the UPS system are still connected to the battery and electrically live and dangerous.
- Before carrying out any kind of service and/or maintenance, disconnect the batteries and verify that no current is present and no hazardous voltage exists in the terminals of high capability capacitor such as BUS-capacitors.
- Only persons are adequately familiar with batteries and with the required precautionary measures may replace batteries and supervise operations. Unauthorized persons must be kept well away from the batteries.
- **Caution** risk of electric shock. The battery circuit is not isolated from the input voltage. Hazardous voltages may occur between the battery terminals and the ground. Before touching, please verify that no voltage is present!
- Batteries may cause electric shock and have a high short-circuit current. Please take the precautionary measures specified below and any other measures necessary when working with batteries:
- -remove wristwatches, rings and other metal objects
- use only tools with insulated grips and handles.
	- When changing batteries, install the same number and same type of batteries.
	- Do not attempt to dispose of batteries by burning them. This could cause battery explosion.
	- Do not open or destroy batteries. Escaping electrolyte can cause injury to the skin and eyes. It may be toxic.
- Please replace the fuse only with the same type and amperage in order to avoid fire hazards.
- Do not dismantle the UPS system.

## **1-6 Symbols used in this guide**

 **WARNING!** Riskofelectricshock

> **CAUTION!** Readthisinformationtoavoidequipmentdamage

## **2. UPS View**

**NOTE**: Before installation, please inspect the unit. Be sure that nothing inside the package is damaged. Please keep the original package in a safe place for future use.

## **2-1 Unpack checking**

- Don't lean the UPS when moving it out from the packaging.
- Check the appearance to see if the UPS is damaged or not during the transportation, do not switch on the UPS if any damage found. Please contact the dealer right away.
- Check the accessories according to the packing list and contact the dealer in case of missing parts.

It includes:

- (1) User manual
- (2) USB cable
- (3) RS232 cable
- (4) Power cord (Input and output)
- (5) Mounting ears
- (6) Standing holders(option)

## **2-2 Real panel view**

1KVA(S/H):

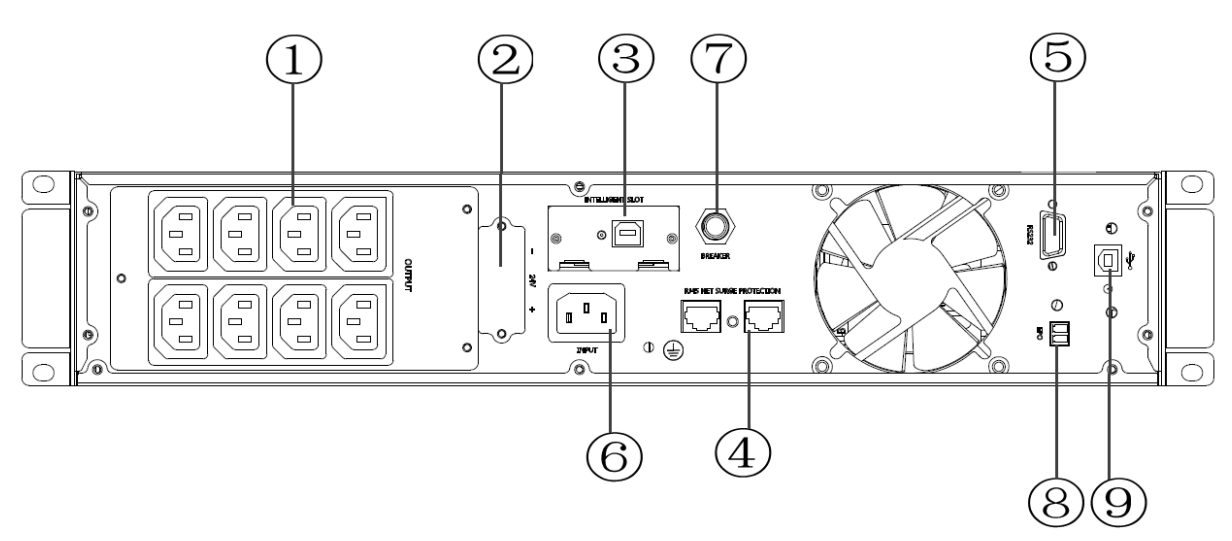

2KVA(S/H):

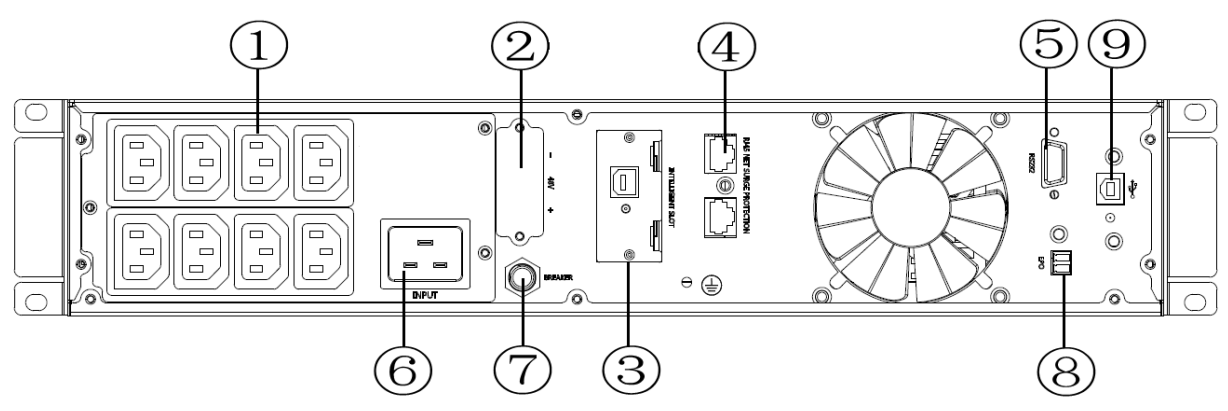

3KVA(S/H):

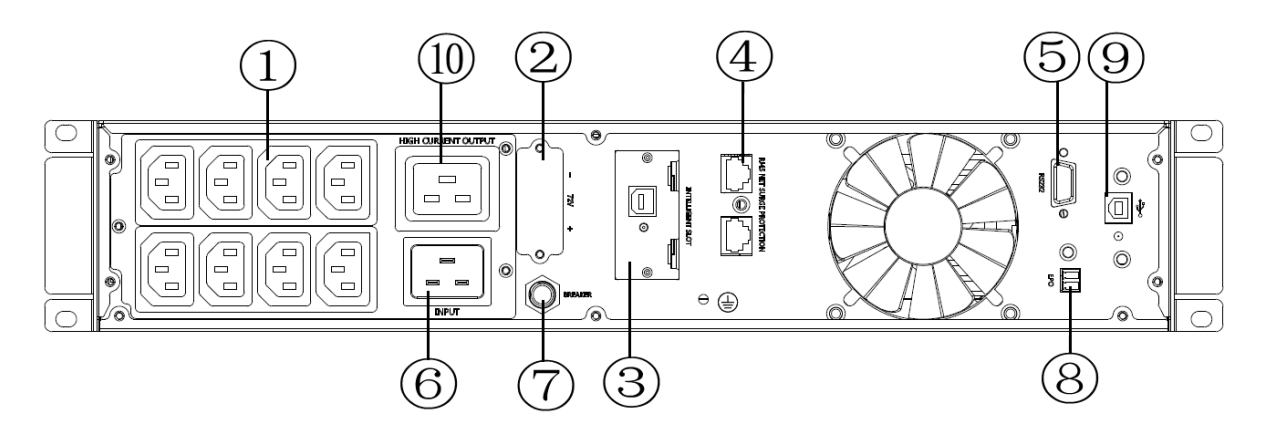

- 1. Output receptacles(10A)
- 2. Battery Terminal
- 3. SNMP intelligent slot (option)
- 4. Network /Fax/Modem Surge Protection(option)
- 5. RS-232 communication port
- 6. AC input receptacle
- 7. Input circuit breaker
- 8. EPO(option)
- 9. USB(option)
- 10. Output receptacle(16A)

## **2-3 UPS startup and turn off**

### $\bullet$  Startup operation

(1) Turn on the UPS in line mode

**NOTE** Verify that the total equipment ratings do not exceed the UPS capacity to prevent an overload alarm.

- a) Once mains power is plugged in, the UPS will charge the battery, at the moment, the LCD shows that the output voltage is 220, which means the UPS automatically start the inverter. If it is expected to change to bypass mode, you can Press "OFF" key.
- b) Press and hold the ON key for more than three seconds to start the UPS, then it will start the inverter.
- c) Once started, the UPS will perform a self-test function, LED will light and go out circularly and orderly. When the self-test finishes, it will come to line mode, the corresponding LED lights, the UPS is working in line mode.
- (2) Turn on the UPS by DC without mains power
- a) When mains power is disconnected, press and hold the ON key for more than three seconds to start UPS.
- b) The operation of the UPS in the process of start is almost the same as that when mains power is in. After finishing the self-test, the corresponding LED lights and the UPS is working in battery mode.

### **Turn off operation**

- (1) Turn off the UPS in line mode
- a) Press and hold the OFF key for more than half a second to turn off the UPS and inverter.
- b) After the UPS shutdown, the LEDs go out and there is no output. If output is needed, you can set bps "ON" onthe LCD setting menu.
- (1) Turn off the UPS by DC without mains power
- a) Press and hold the OFF key for more than half a second to turn off the UPS.
- b) When turning off the UPS, it will do self-testing firstly. The LEDs light and go out circularly and orderly until there is no display on the cover.

# **3.Operations and Display Panel**

## **3-1 LCD Introduce**

The operation and display panel, shown in below chart, is on the front panel of the inverter. It includes Four indicators, four function keys and a LCD display, indicating the operating status and input/output power information.

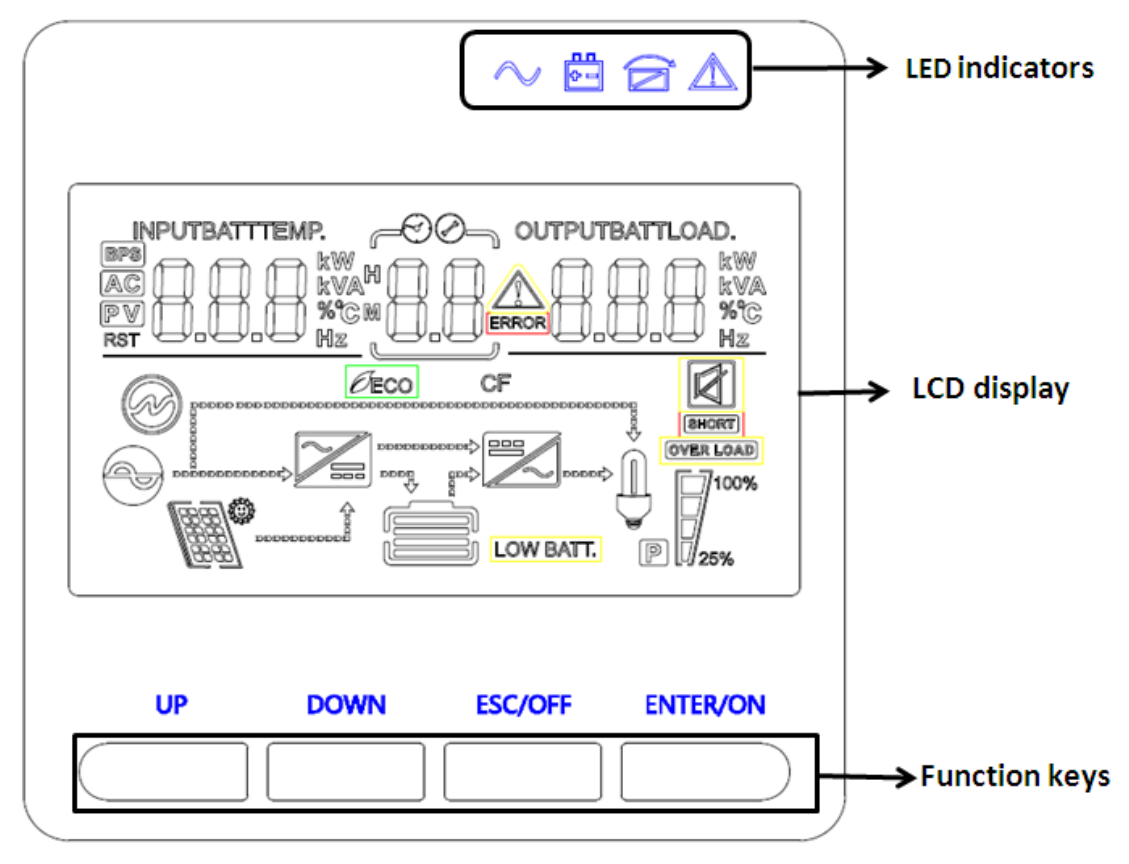

#### **LCD control panel introduction**

- (1)LED(fromright to left: "alarm", "bypass", "battery", "inverter");
- (2) On-Line UPS LCD display; (3) Function keys

#### **LED Indicator**

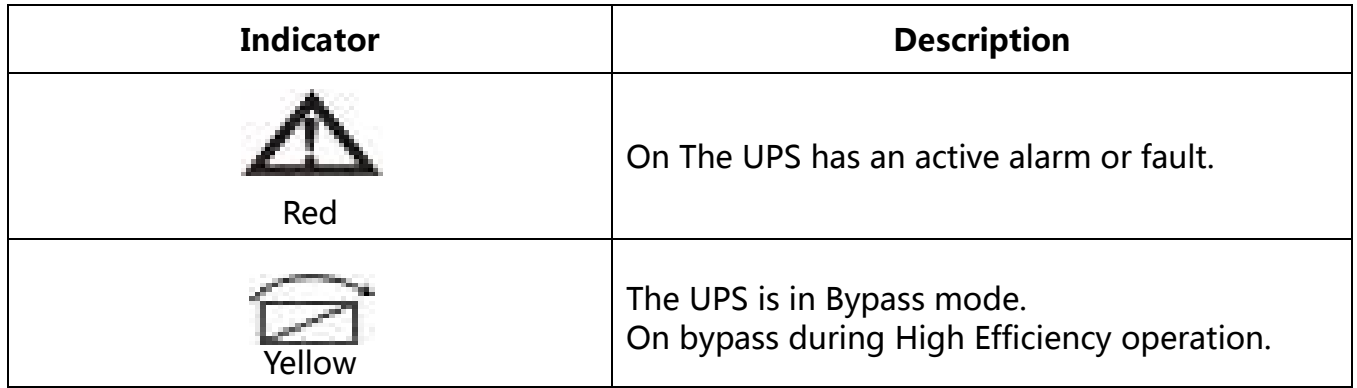

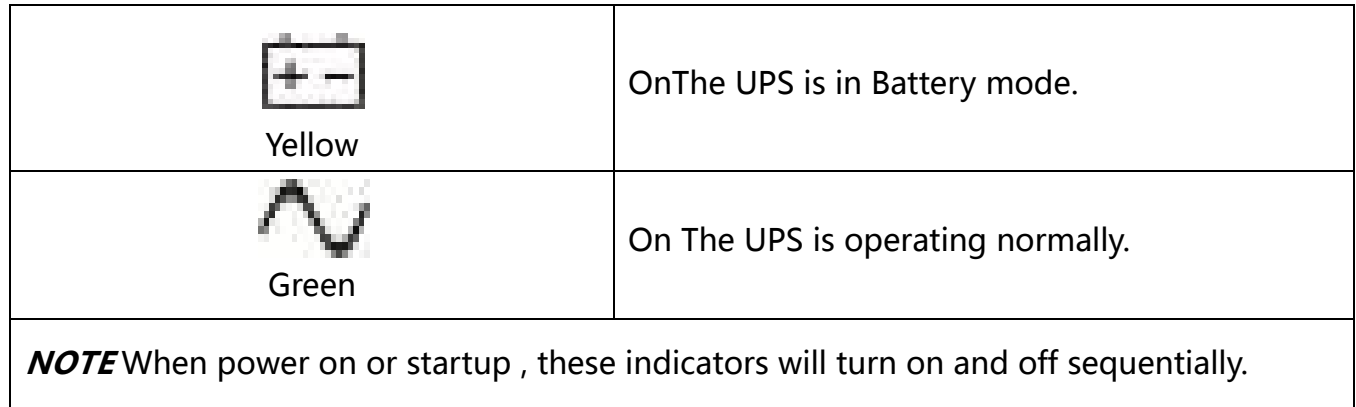

**NOTE** On different operation modes , these indicators will indicate differently.

### **Function Keys**

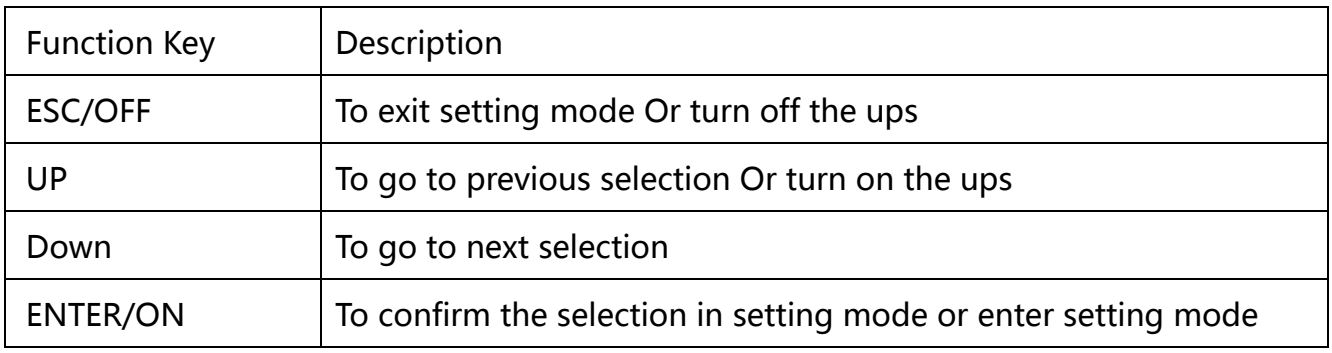

### **LCD Display Icons**

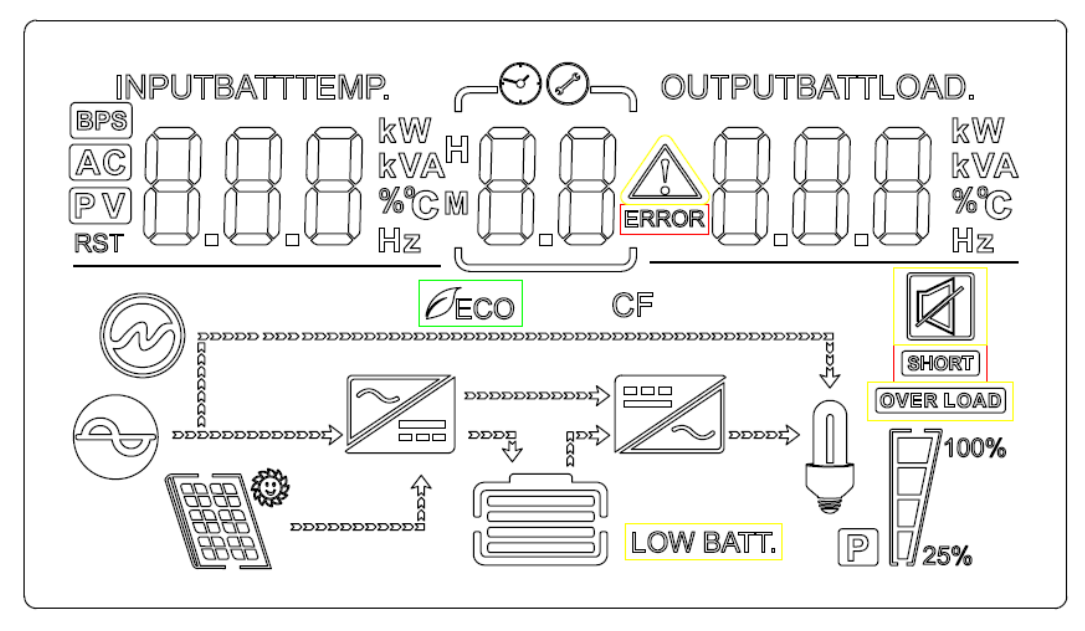

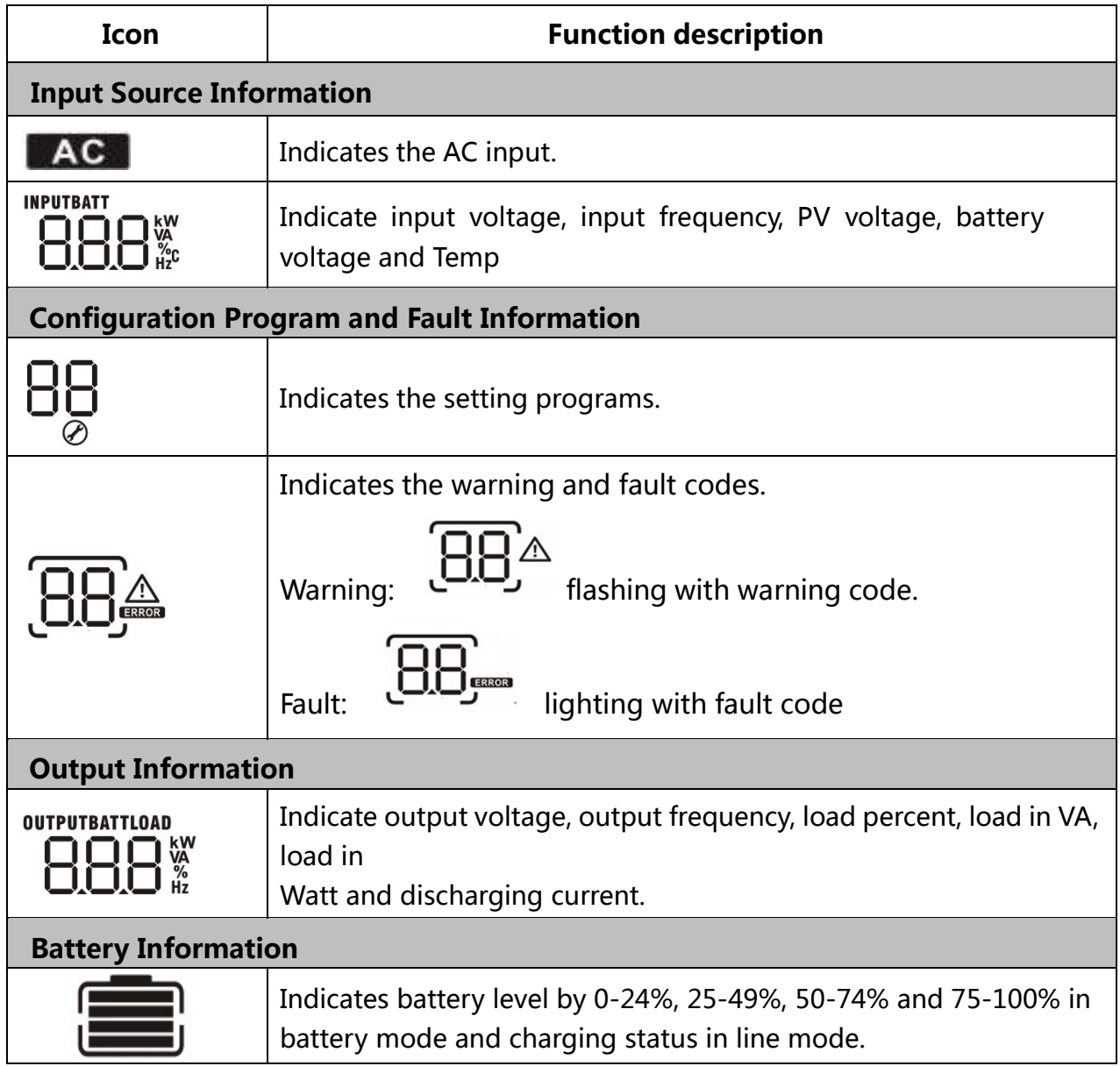

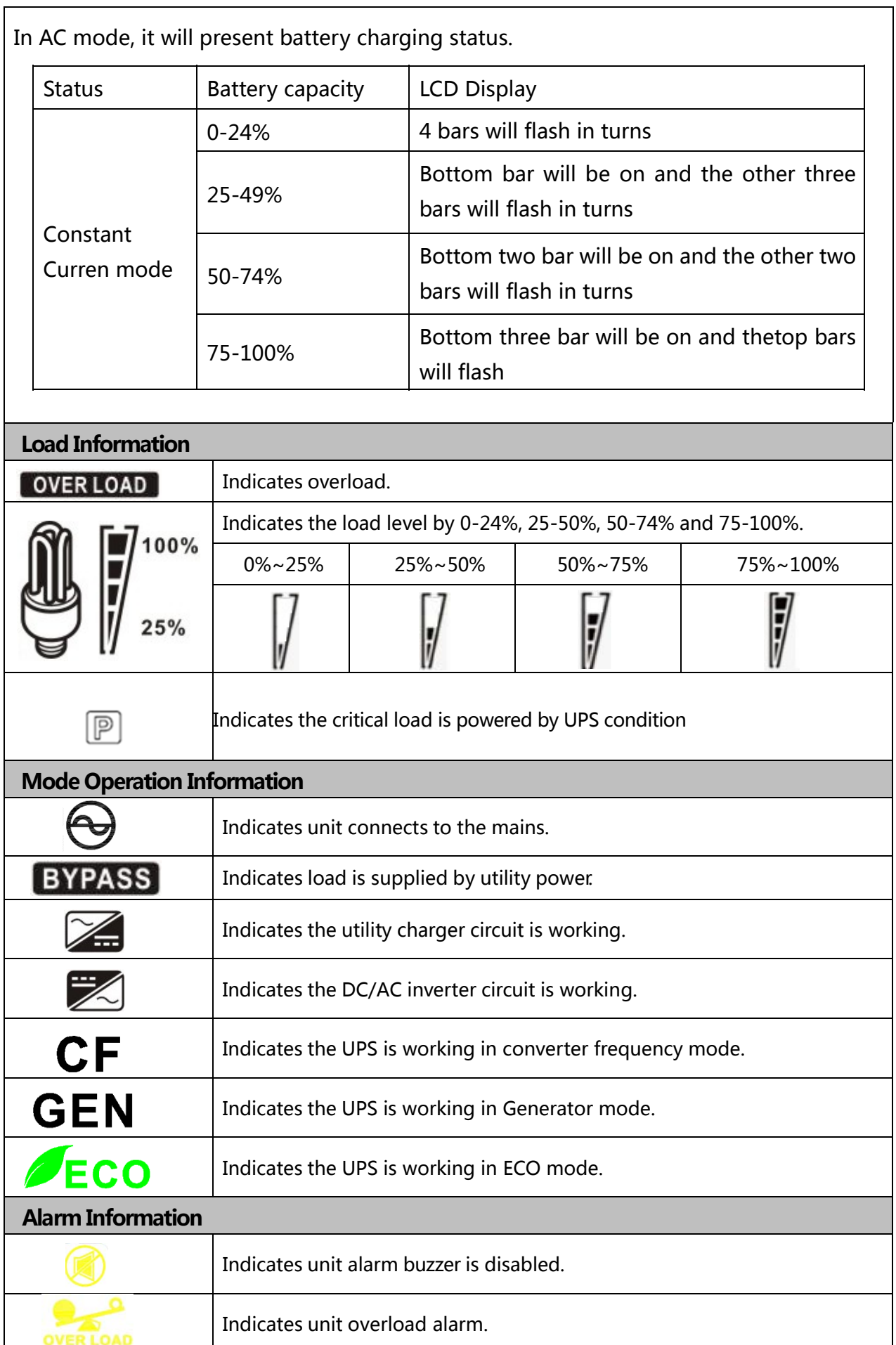

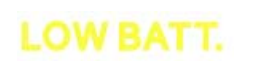

Indicates unit battery low status.

SHORT

Indicates unit output short ciucuit.

# **3-2 Button operation**

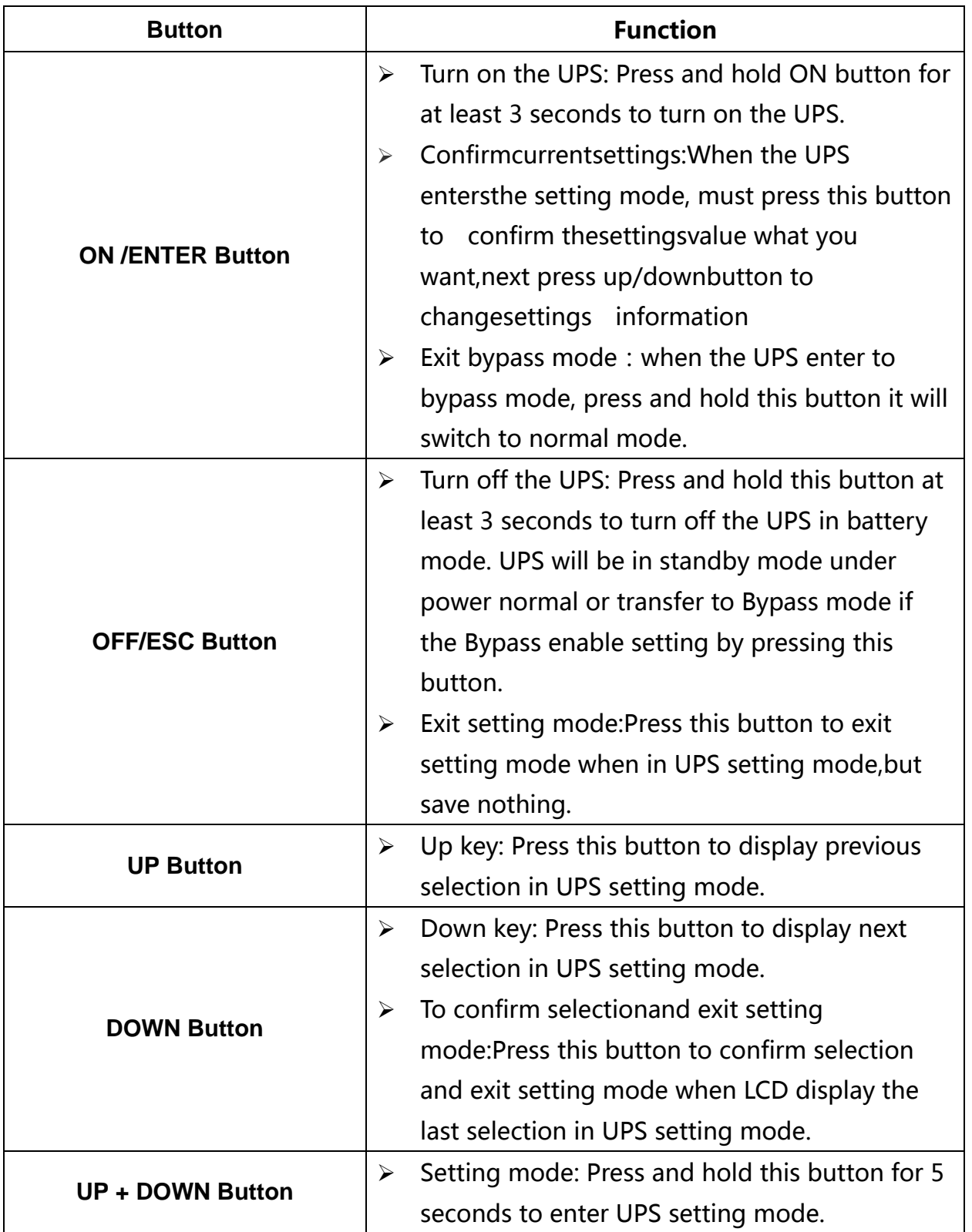

## **3-3 Setup the UPS**

### **Step 1: UPS input connection**

Plug the UPS into a two-pole, three-wire, grounded receptacle only. Avoid using extension cords.

For 220/230/240VAC models: The power cord is supplied in the UPS package.

### **Step 2: UPS output connection**

• For socket-type outputs, simply connect devices to the outlets.

#### **Step 3: Communication connection**

#### **Communication port:**

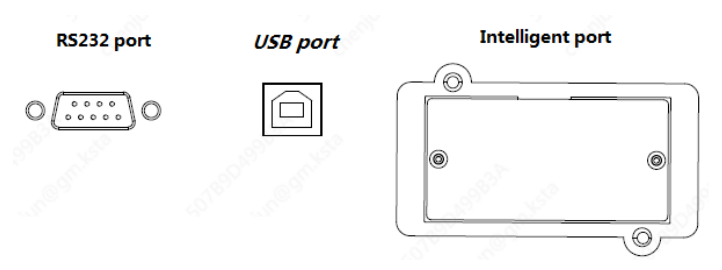

To allow for unattended UPS shutdown/start-up and status monitoring, connect the communication cable one end to the USB/RS-232 port and the other to the communication port of your PC. With the monitoring software installed, you can schedule UPS shutdown/start-up and monitor UPS status through PC.

The UPS is equipped with intelligent slot perfect for either SNMP or Relay card. When installing either SNMP or Relay card in the UPS, it will provide advanced communication and monitoring options.

#### **NOTE: USB port and RS-232 port can't work at the same time.**

### **Step 4: Turn on the UPS**

Press the ON button on the front panel for two seconds to power on the UPS.

**Note**: The battery charges fully during the first five hours of normal operation. Do not expect full battery run capability during this initial charge period.

#### **Step 5: Install software**

For optimal computer system protection, install UPS monitoring software to fully configure UPS shutdown. You may insert provided CD into CD-ROM to install the monitoring software.

# **3-4 LCD display**

### **Part one: Rack display**

There are 9 interfaces available in the LCD display.

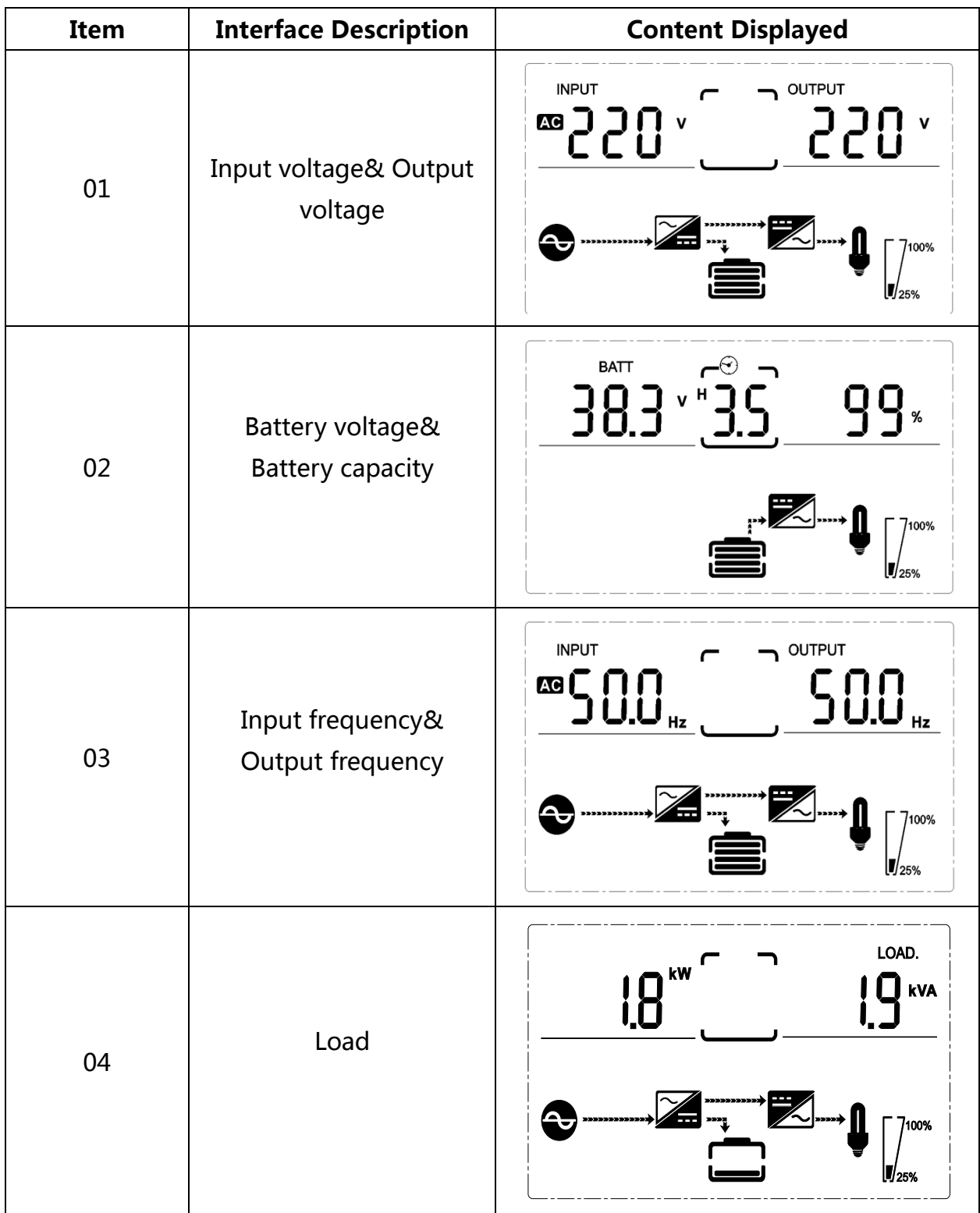

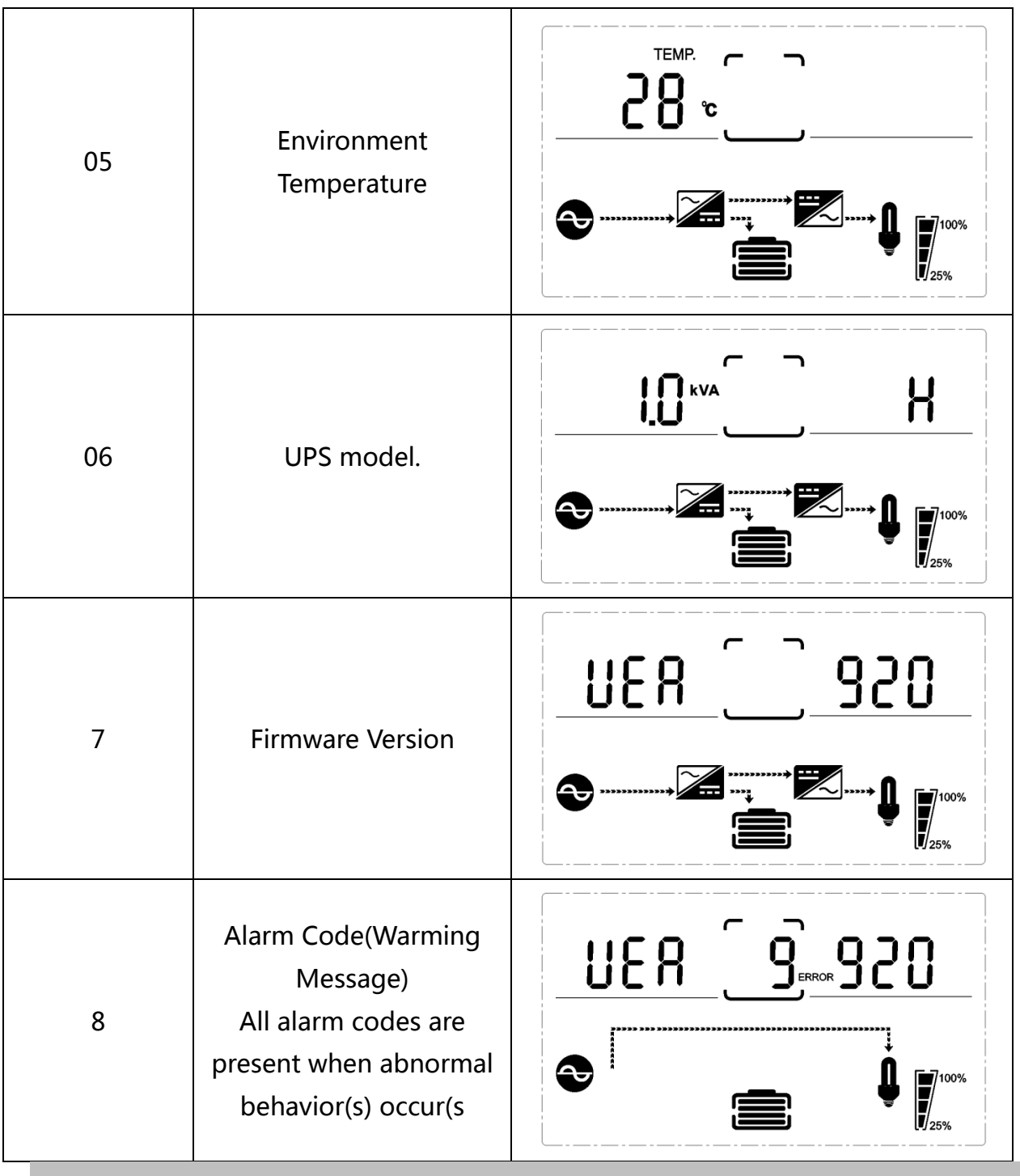

## **3-5 UPS setting**

TheUPS has setting functions. This user settings can be done under any kind of UPS working mode. The setting will take effect under certain condition. Below table describes how to set the UPS.

The setting functioniscontrolled by 4buttons (Up ,Down, ON/Enter,OFF/ESC):

"Up ▲+ Down▼"---goes into the setting page;

ON/Enter --- - confirm the settings option;

Up ▲ &Down ▼--- value adjustment for choosing different pages;

OFF/ESC--- Exit setting mode;

After the UPS turn ON, press buttons "UP+Down" for 5seconds and then goes into the setting interface page.

Note: Press "Down" button to confirm selection and exit setting mode when LCD **display the last selection in UPS setting mode.** 

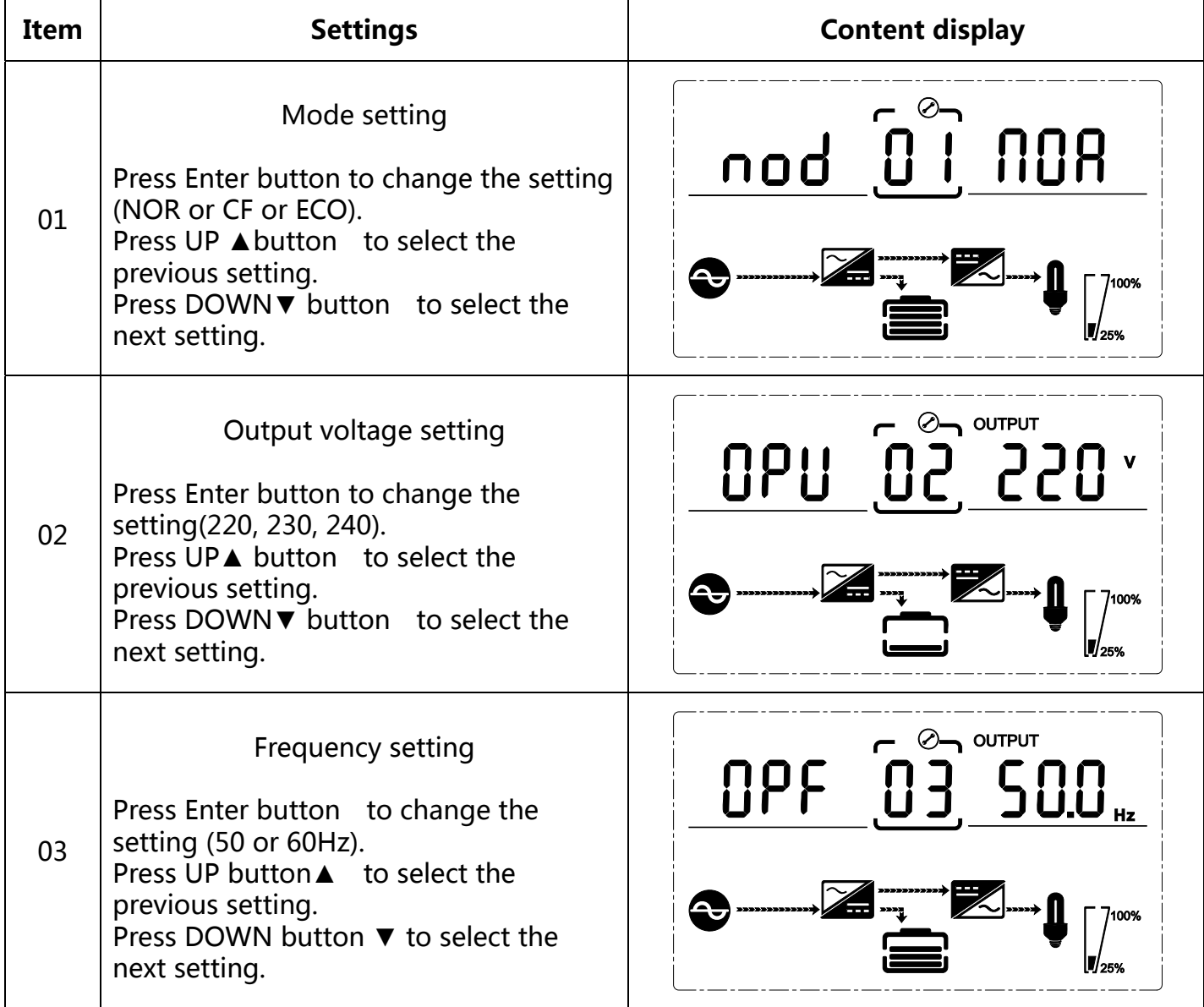

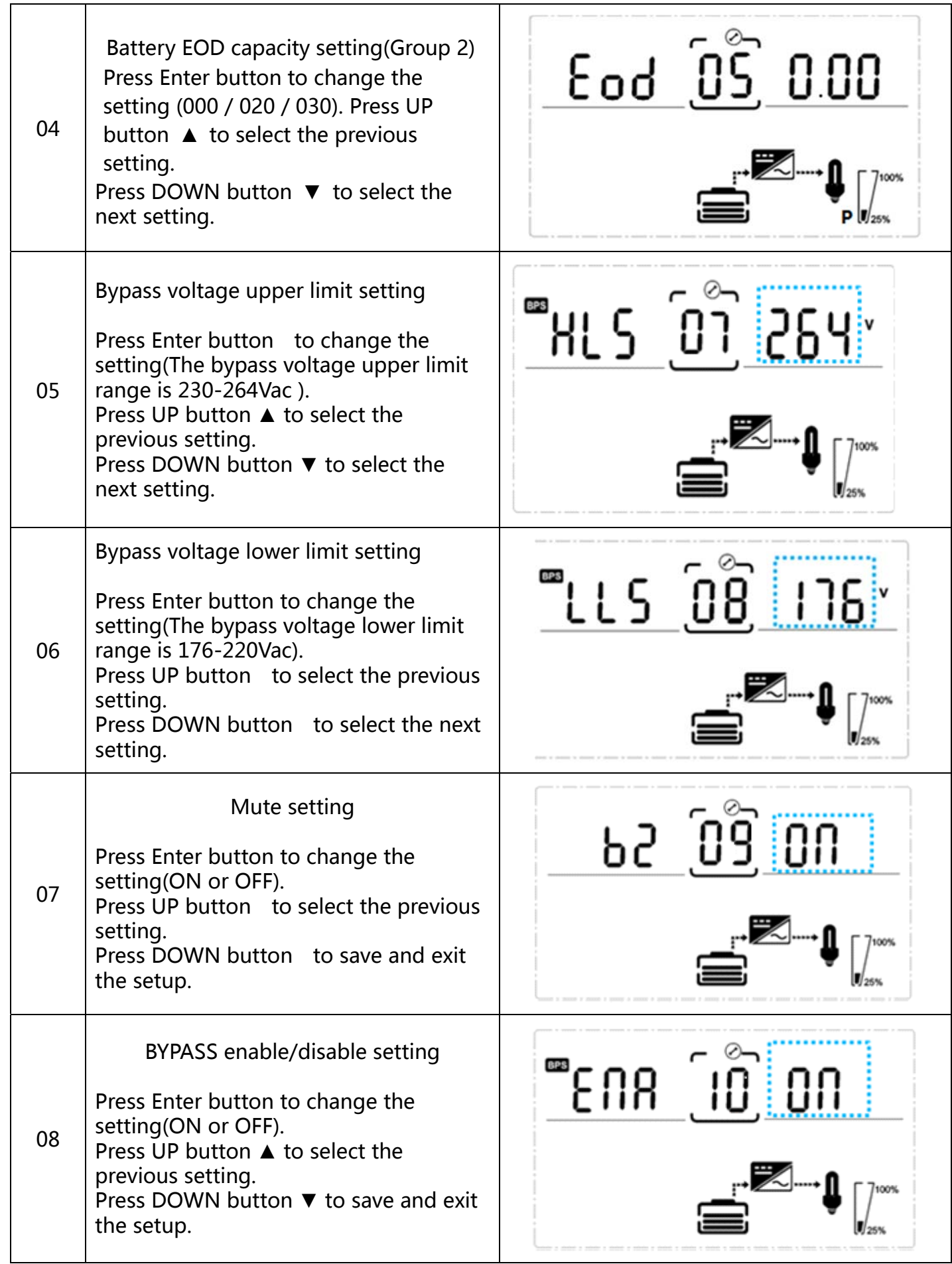

# **3-6 Operational Status and Mode(s)**

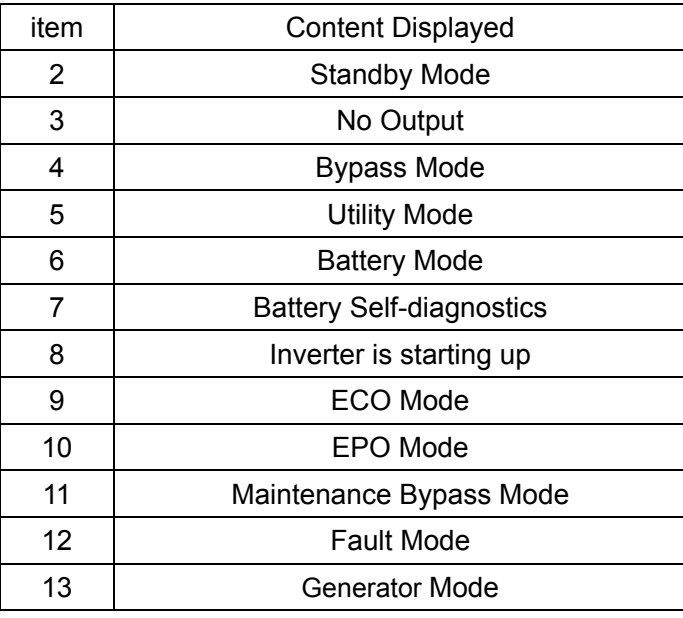

## **3-7 Alarm or Fault reference code**

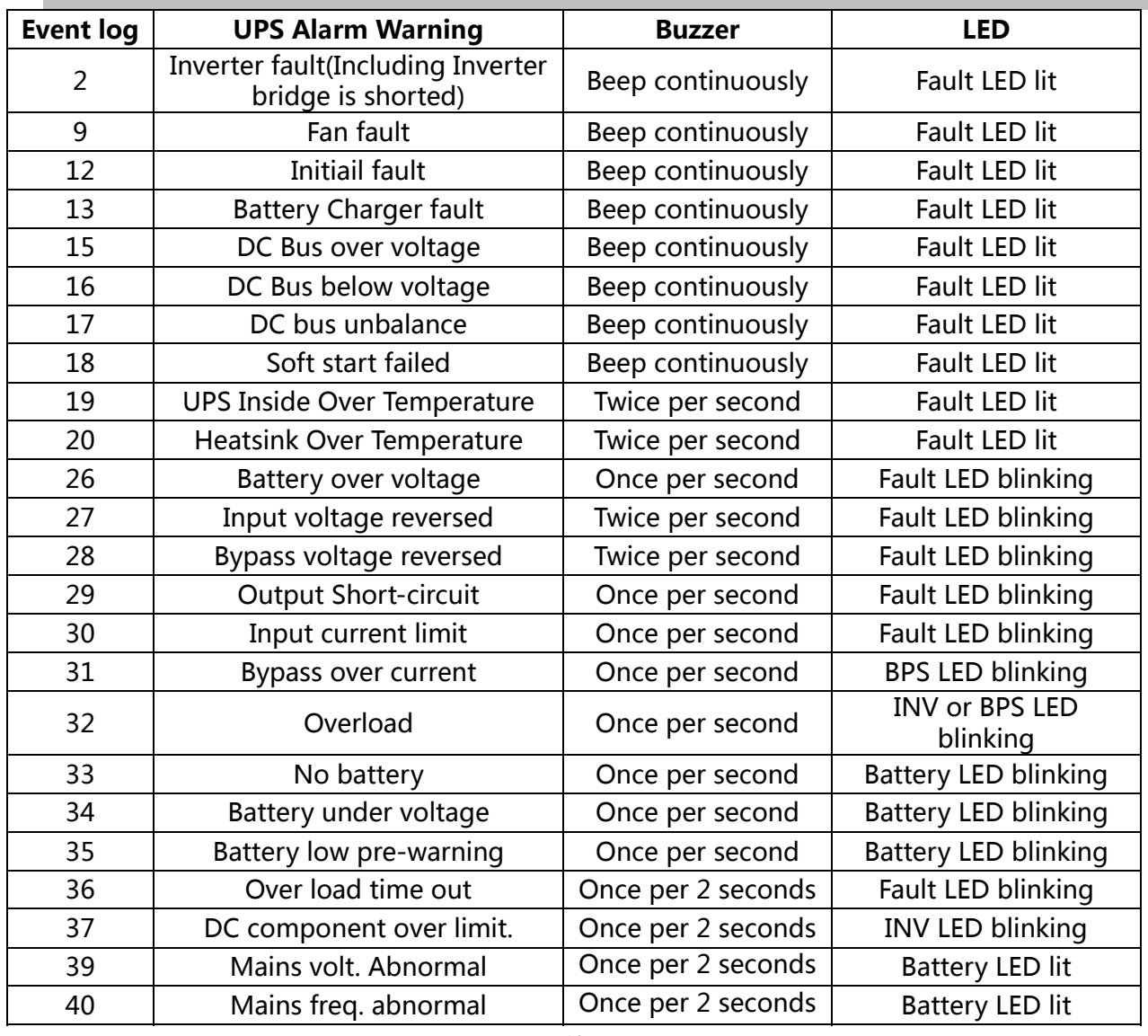

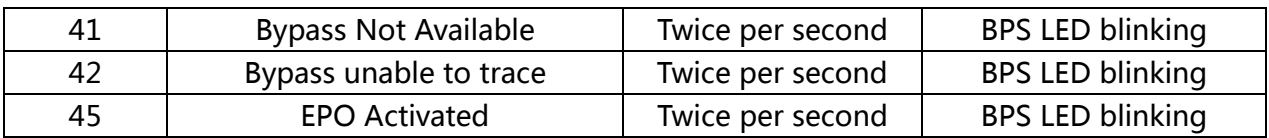

# **4.Troubleshooting**

If the UPS system does not operate correctly, please solve the problem by using the table below and theTrouble Shooting Chart.

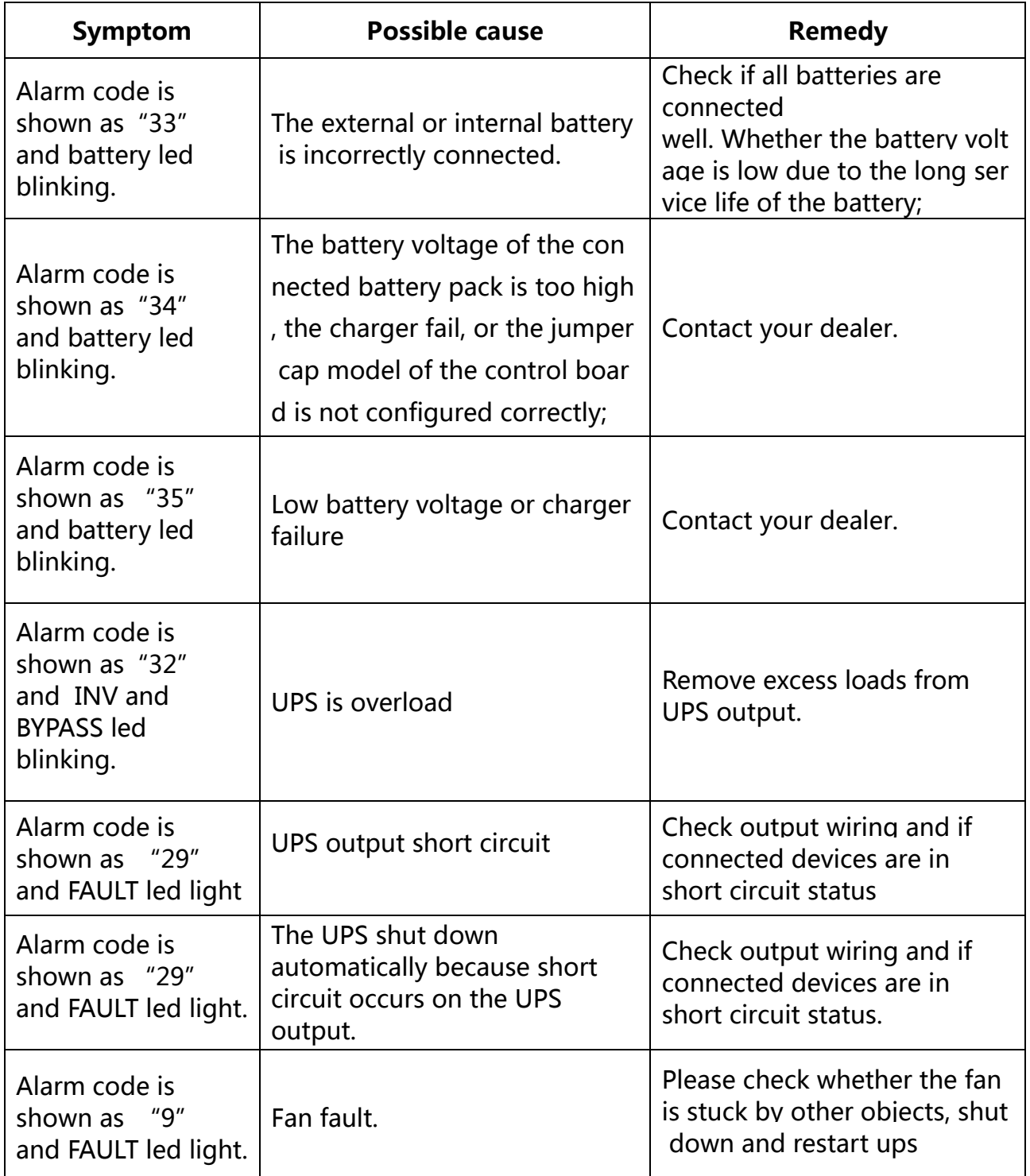

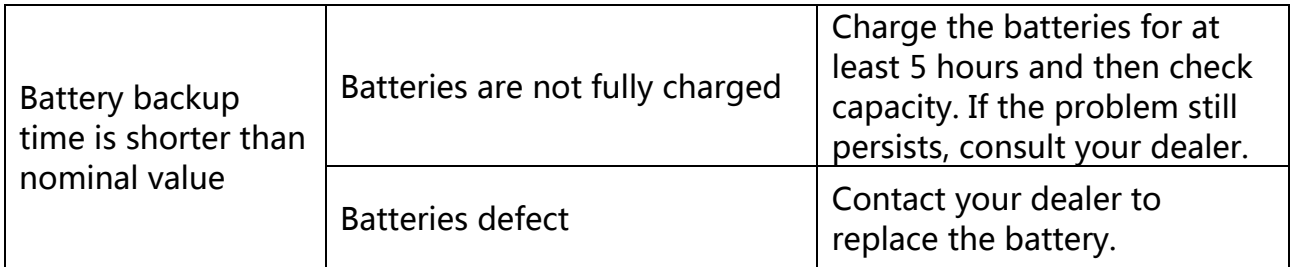

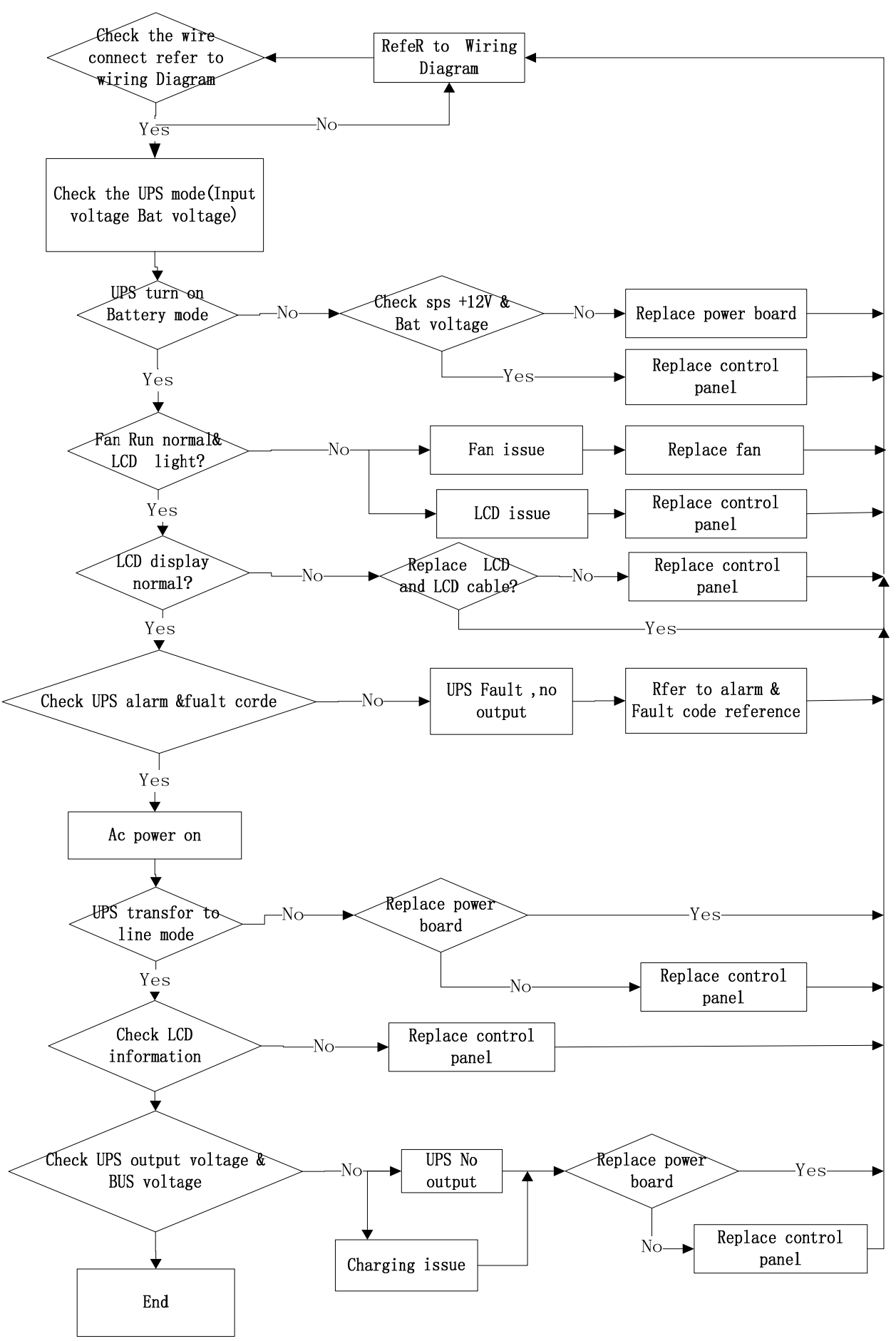

Trouble Shooting Chart

# **5.Storage and Maintenance**

### **Operation**

The UPS system contains no user-serviceable parts. If the battery service life  $(3~5)$  years at 25°C ambient temperature) has been exceeded, the batteries must be replaced. In this case, please contact your dealer.

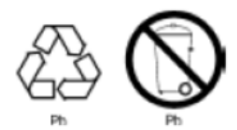

Be sure to deliver the spent battery to a recycling facility or ship it to your dealer in the replacement battery packing material.

## **Storage**

Before storing, charge the UPS 5 hours. Store the UPS covered and upright in a cool, dry location. During storage, recharge the battery in accordance with the following table:

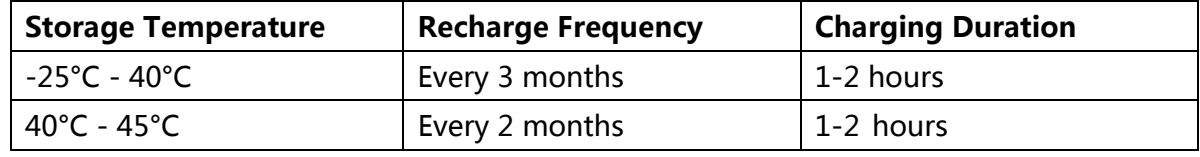

## **6.Firmware Updating**

## **6-1 Tool preparation**

The compression package is unzip as follows:

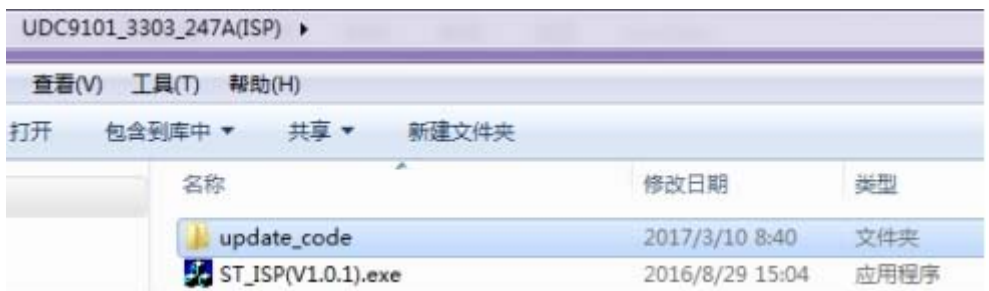

Document description: ST\_ISP(V1.0.1).exe: Serial port update tool

update\_code: Files that store updated files, update the file type of files: \*.bin, such as the file 3303-247AV000B012D00.bin below, and the updated files in the rest contents refer to this file.

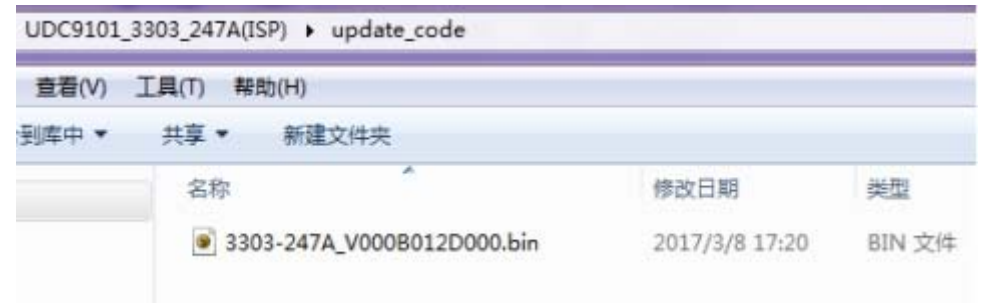

## **6-2 Update step**

#### **PC Connect with the machine**

PC is connected to the machine through the serial port /USB, and needs to get the name of the COM port that is connected to the machine in the device manager. As shown in the following COM9, the communication port in the remaining content refers to the COM9, and the different PC may be different.

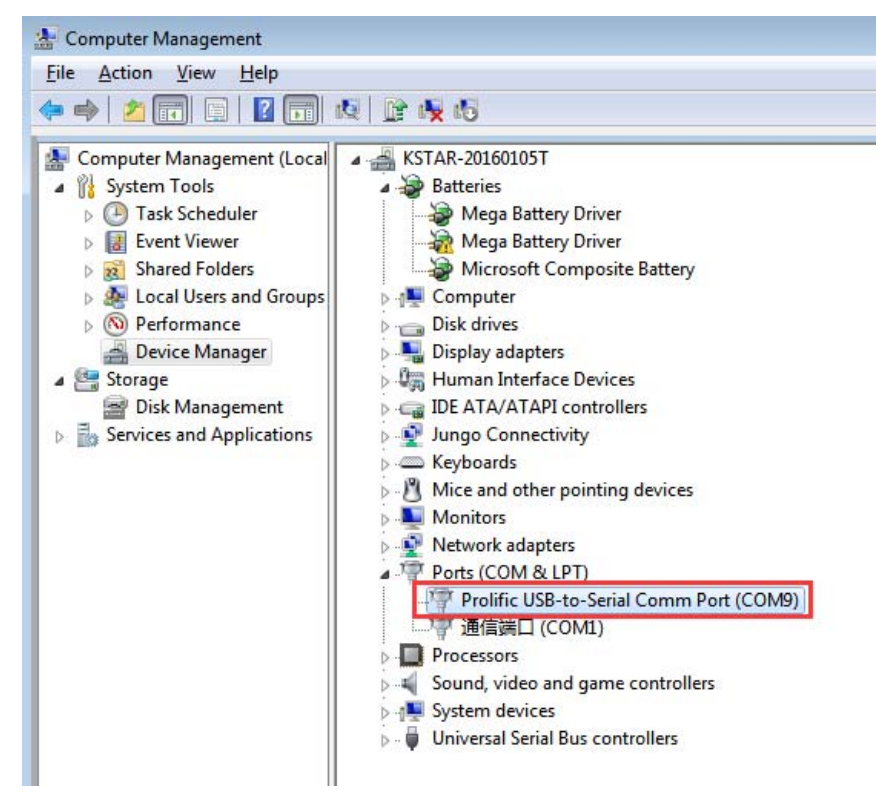

#### **Set up update tool**

The initial interface of the update tool is shown as shown in the following diagram.

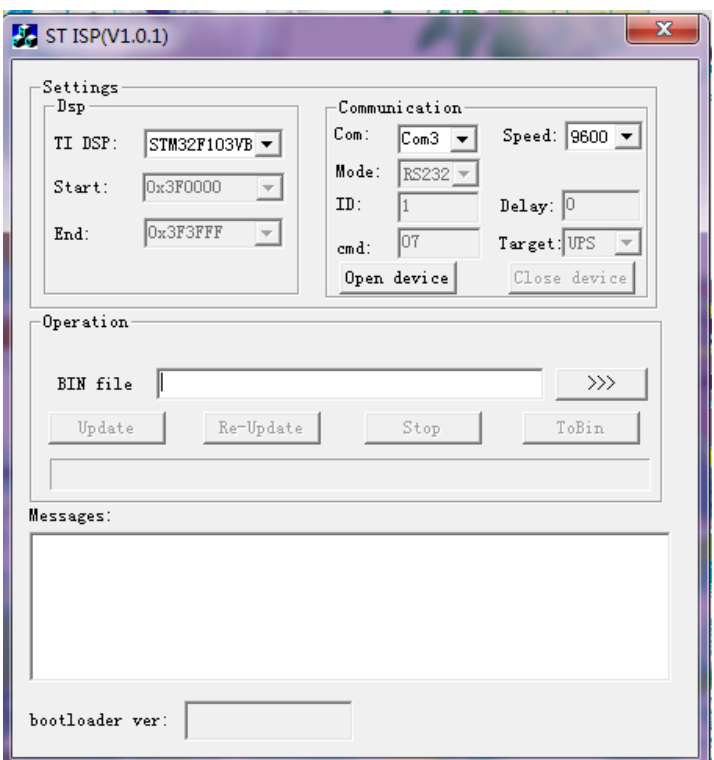

First configure the COM port, and select the communication port in Communication->Com.

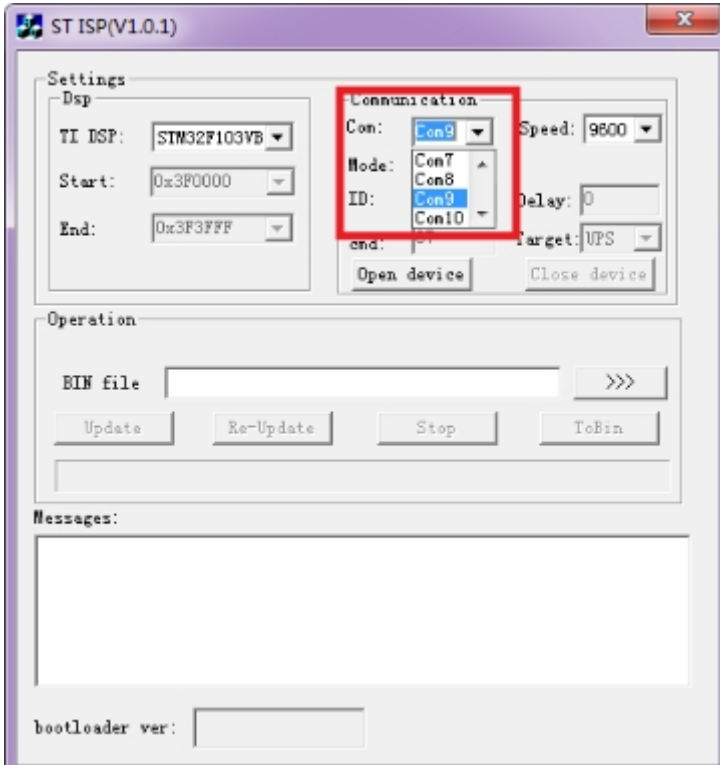

In Communication->Speed, the speed of communication is selected, and 2400 is recommended.

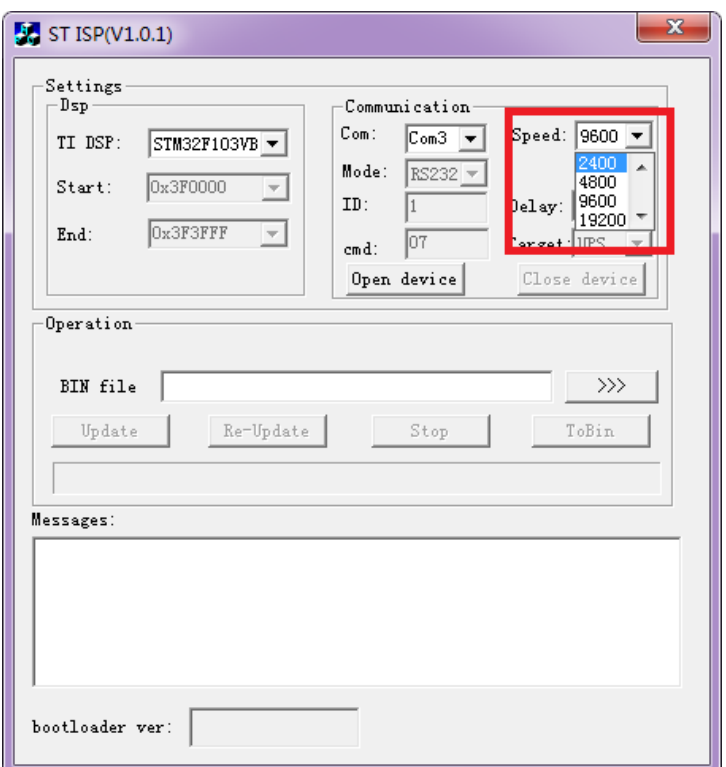

Then open the serial port (Open device):

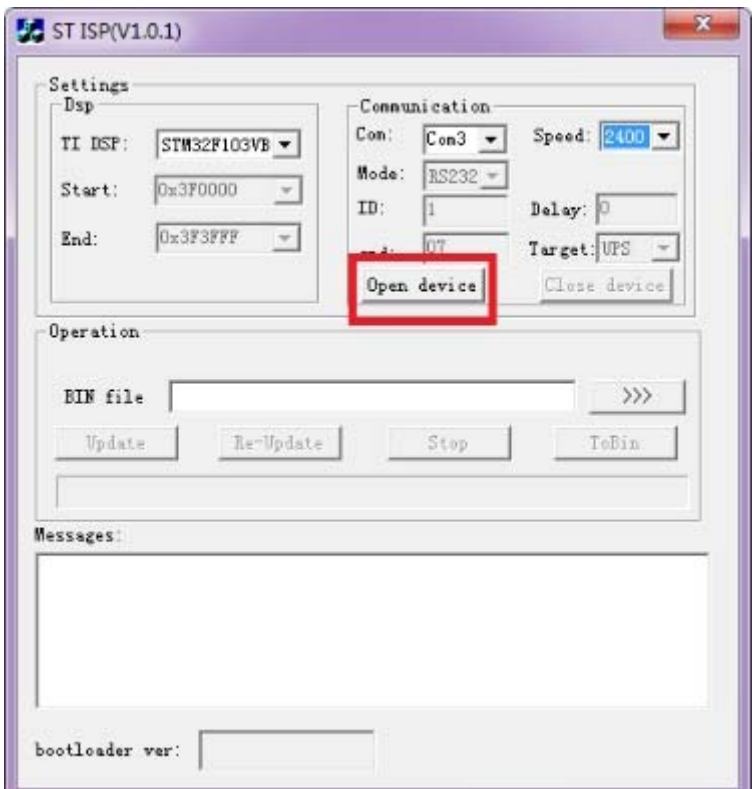

The next step is to select the update file to import the update tool:

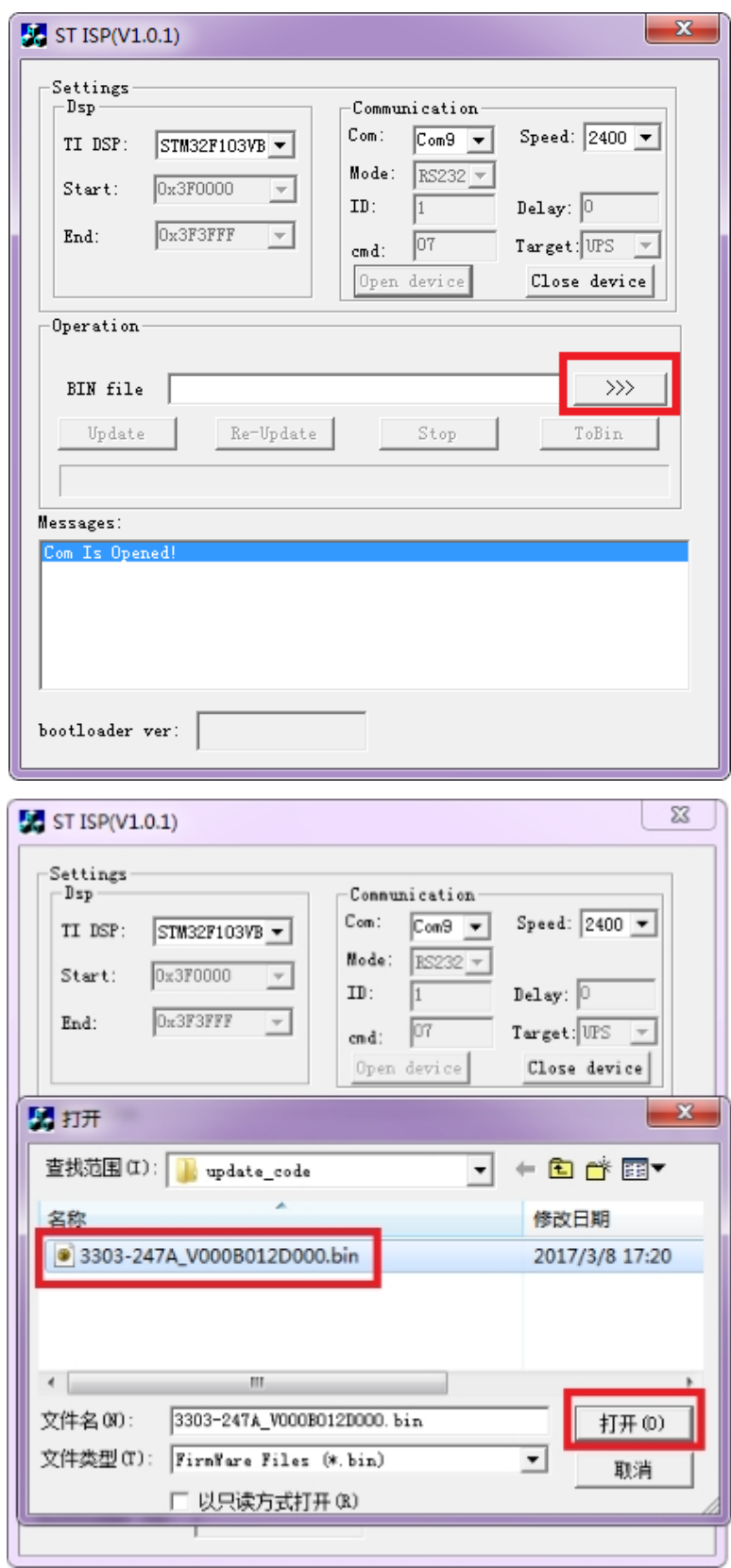

When the configuration is completed, as shown in the following figure:

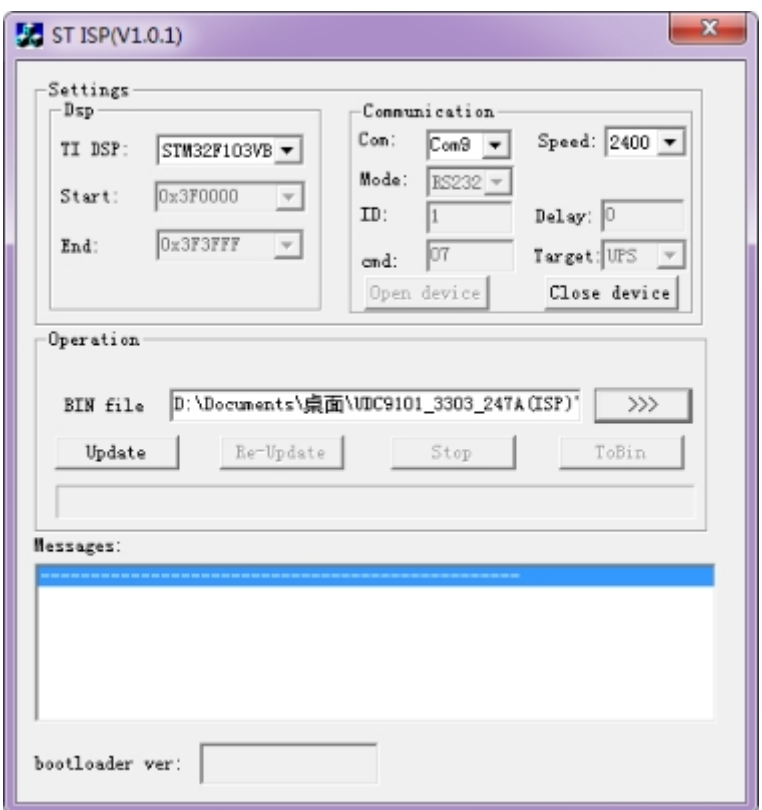

#### **Shut down the machine**

Before you update, please remove the load of the machine first, then disconnect the electricity, and manually turn off the machine in the battery mode. Because the serial update command can only work on the machine for the first time, so it needs to be ready to operate on the machine.

When you are ready to complete, click Update first, and then power the machine immediately. (it is recommended to connect the machine directly to the machine, only when the battery is on the boot.)

### **Serial port update**

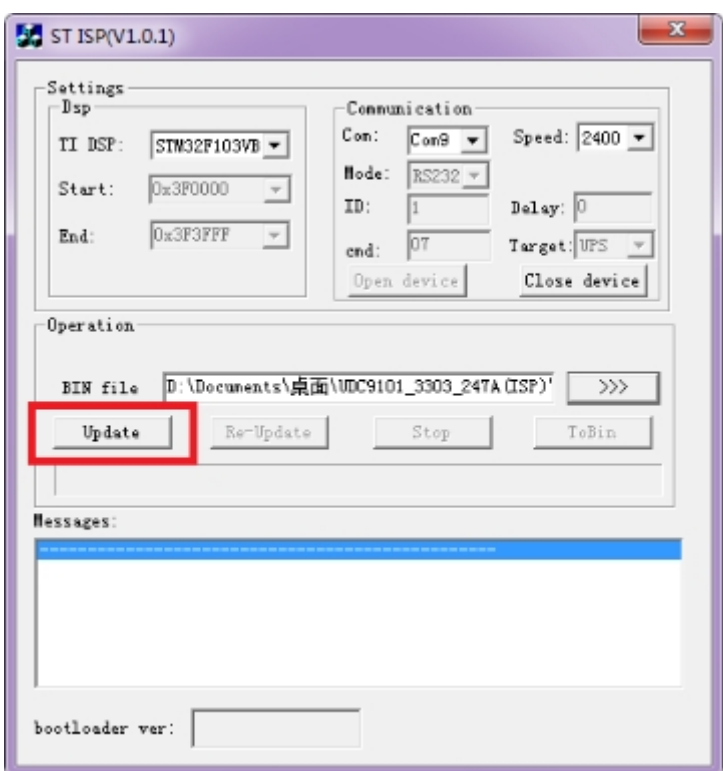

The update tool interface, as shown in the following diagram, has entered the update mode. The machine LCD panel is on FAULT\_LED and the fan speed is adjusted to full speed. Do not power off or disconnect the serial /USB line during the machine update operation.

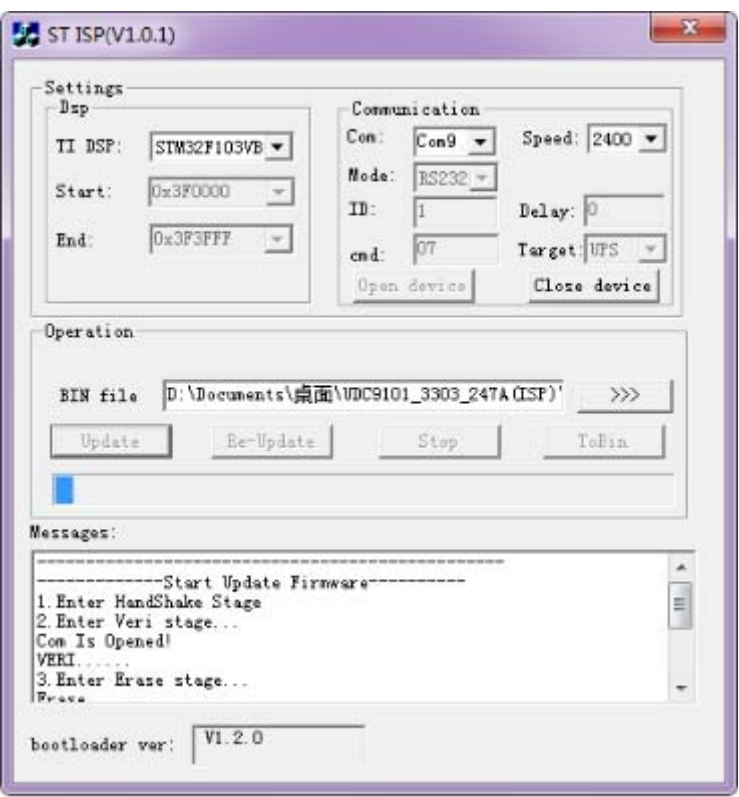

As shown in the following figure, the machine updates are completed. The machine will automatically run the power program after the update is completed. If you need multipleupdates, you need to repeat 3.3 machine closures and 3.4 serial ports to update two parts.

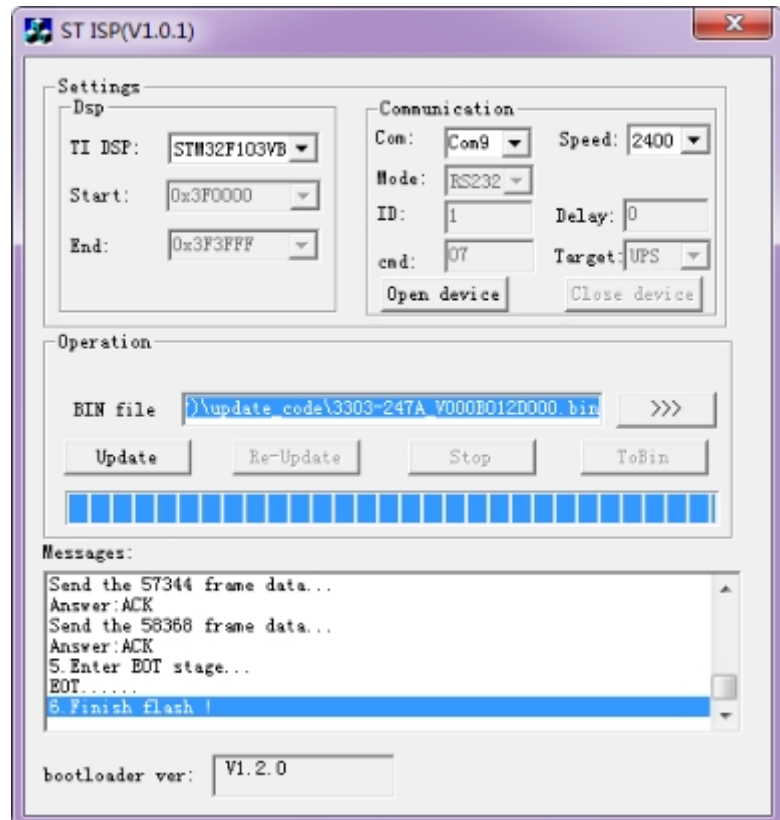

### **Exception handling**

If the machine accident update process power, serial communication interrupt, please disconnect the electric machine waiting for automatic electric (without battery when opening electric machine immediately shut down, if the machine with a battery will need to wait 30 seconds timeout electric). It is more effective to repeat the 3.4 serial port after the power is completed under the machine.

## **7.Options**

**SNMP card**: internal SNMP

◆Loosen the 2 torque screws (on each side of the card).

◆Carefully insert the SNMP card and lock the screws

The slot called SNMP supports the MEGAtec protocol. We advise that NetAgent II-3 port is also a tool to remotely monitor and manage any UPS system.

NetAgent II-3 Port supports the Modem Dial-in (PPP) function to enable the remote control via the internet when the network is unavailable.

In addition to the features of a standard NetAgentMini,NetAgent II has the option to add NetFeelerLite to detect temperature, humidity, smoke and security sensors. Thus, making NetAgent II a versatile management tool. NetAgent II also supports multiple languages and is setup for web-based auto language detection.

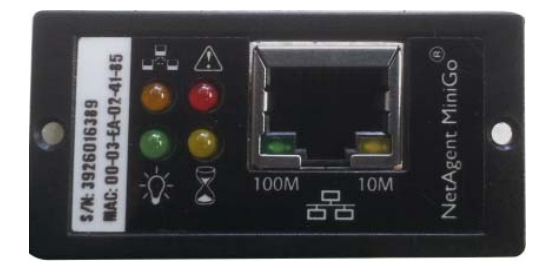

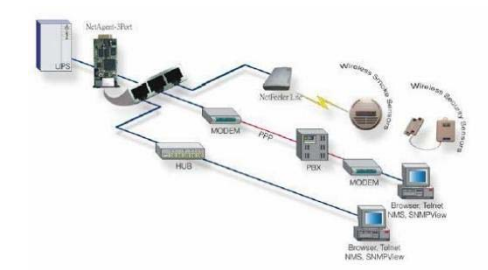

Typical topologyoftheUPS NetworkManagement

#### **Relay card**

Mini dry contact card is used for providing the interface forUPS peripheral monitoring. The contact signals can reflect UPS running status.The card isconnectedto peripheral monitoring devices via terminal board to facilitate the effective monitoring of the real-time status of UPS and timely feedback the status to monitor when abnormal situation occurs (such as UPS failure, mains interruption,UPS bypass and ect.). It is installed in the intelligent slot of the UPS.

The relay card includes 6 output ports and one input port.Please refer to the following table for detail.

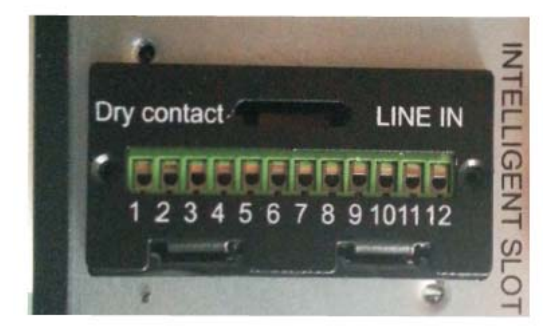

#### Product appearance

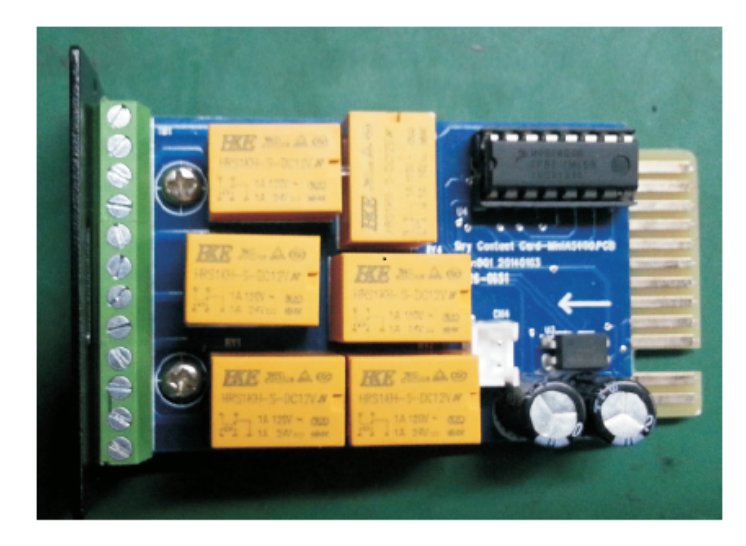

#### Pins definition of connecting terminal on the board

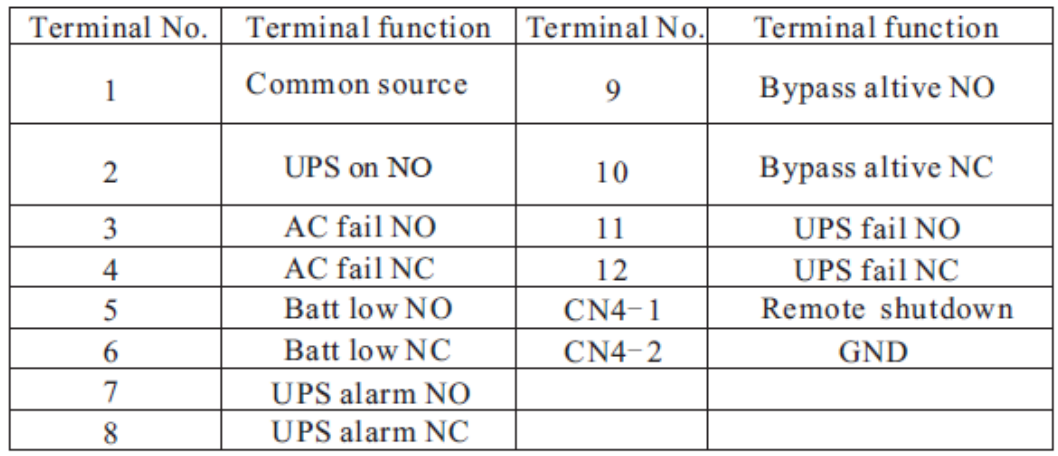

#### **Emergency Power Off (EPO)**

EPO is used to shut down the UPS from a distance. This feature can be used for shutting down the load and the UPS by thermal relay, for instance in the event of room overtemperature. When EPO is activated, the UPS shuts down the output and all its power converters immediately. The UPS remains on to alarm the fault.

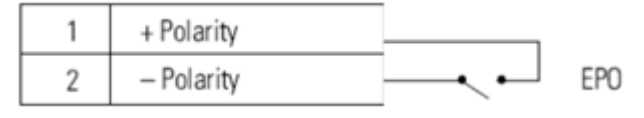

EPO Connections

**NOTE** Depending on user configuration, the pins must be shorted or opened to keep the UPS running. To restart the UPS, reconnect (re-open) the EPO connector pins and turn on the UPS manually. Maximum resistance in the shorted loop is 10 ohm.

Always test the EPO function before applying your critical load to avoid accidental load loss.Leave the EPO connector installed onto the EPO port of the UPS even if the EPO function is not needed.

#### **Programmable groups**

Programmabe groups are sets of receptacles that can be controlled by power management software or through the display, providing an orderly shutdown and startup of your equipment. For example, during a power outage, you can keep critical equipment running while you turn off other equipment. This feature allows you to save battery power. Each UPS has two groups:

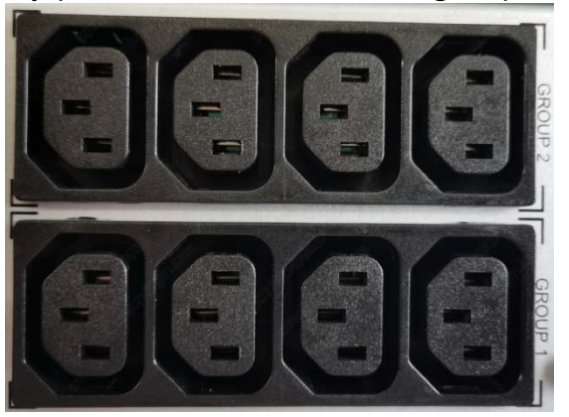

GROUP 2: The remaining capacity of the battery in this section can be set through the LCD, the default is 0%, (0%, 20%, 30% optional)

GROUP 1: The power shedding battery end of discharge(EOD), cannot be set.

# **8.Specification**

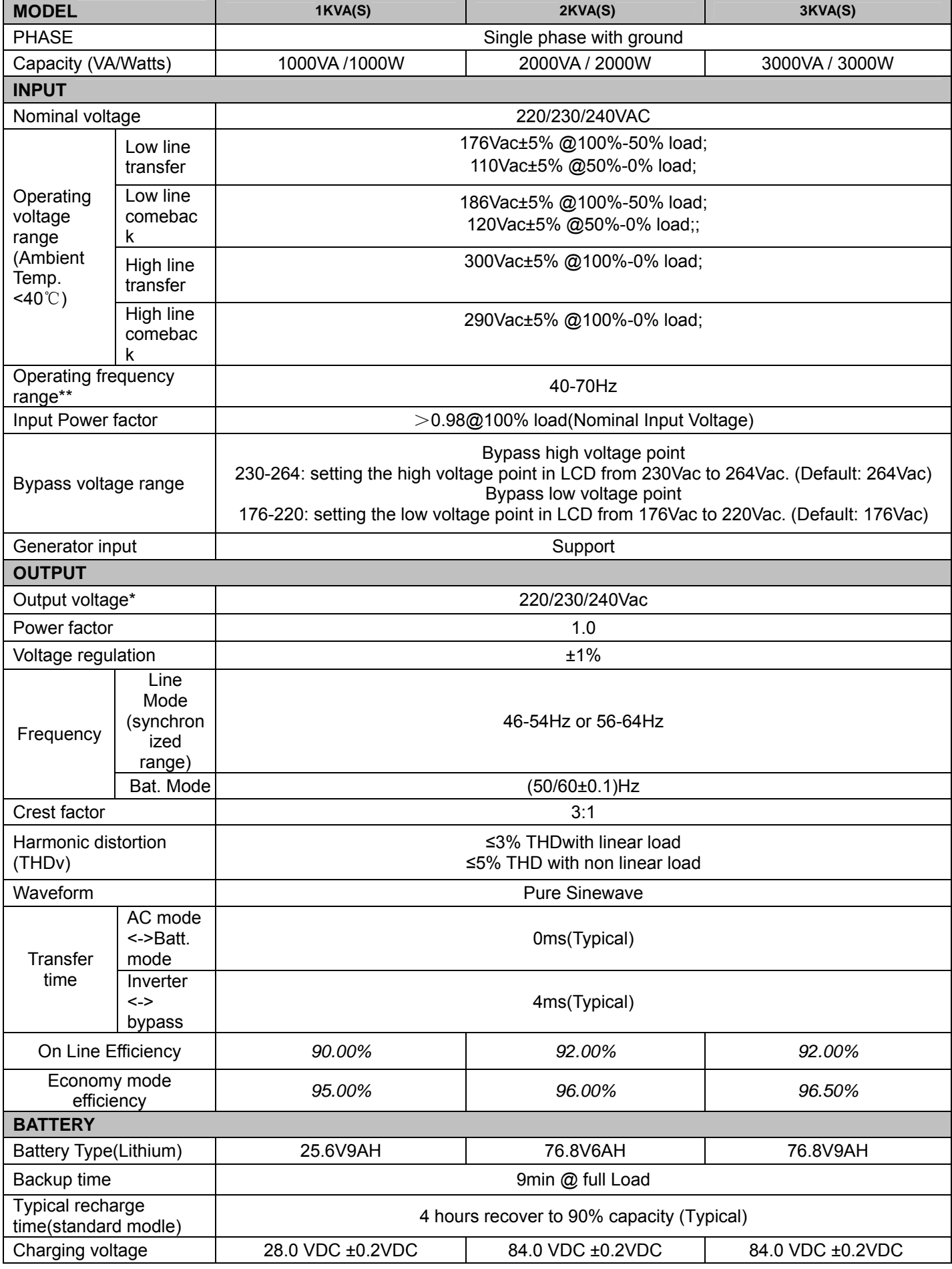

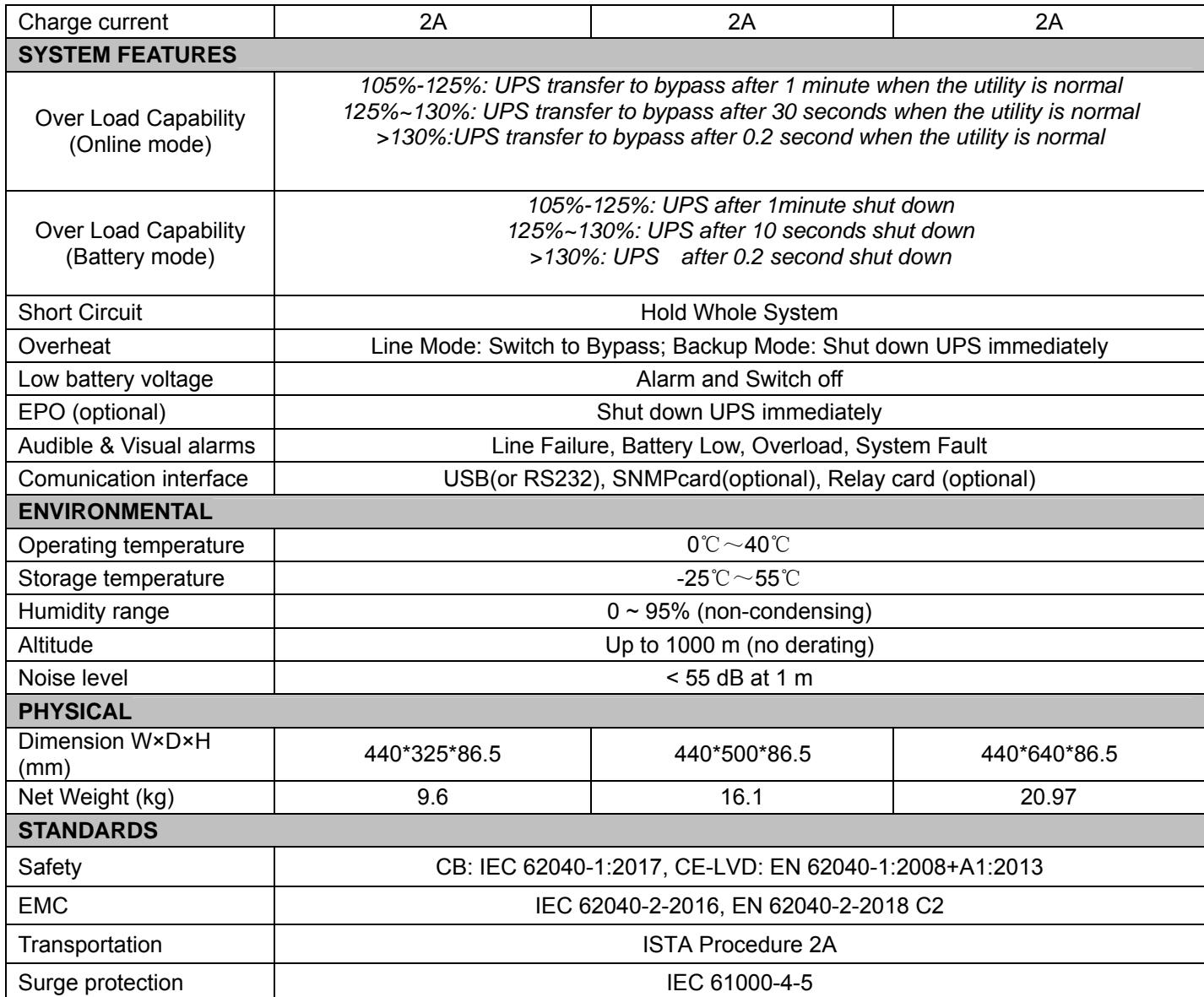

\* Derate to 75% of capacity when the Input voltage frequency out of range(50/60±4Hz)

\*\* Product specifications are subject to change without further notice.